Firmware Tde Macno

# User's manual **OPDE Energy application n°3**

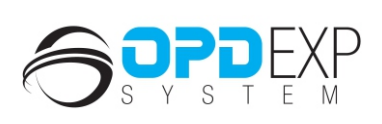

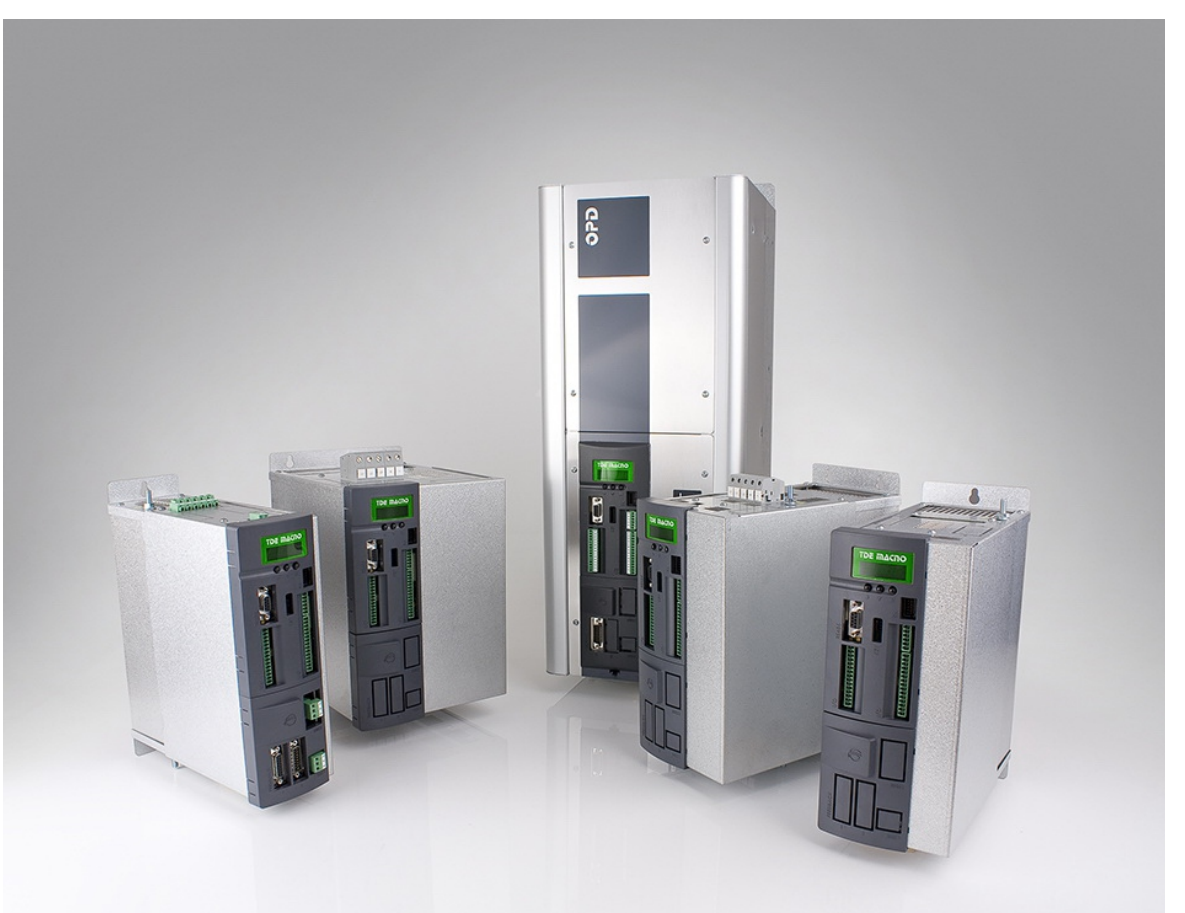

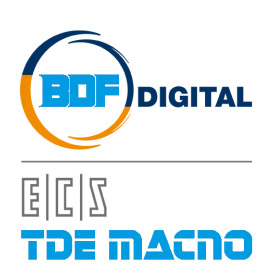

# **TABLE OF CONTENTS**

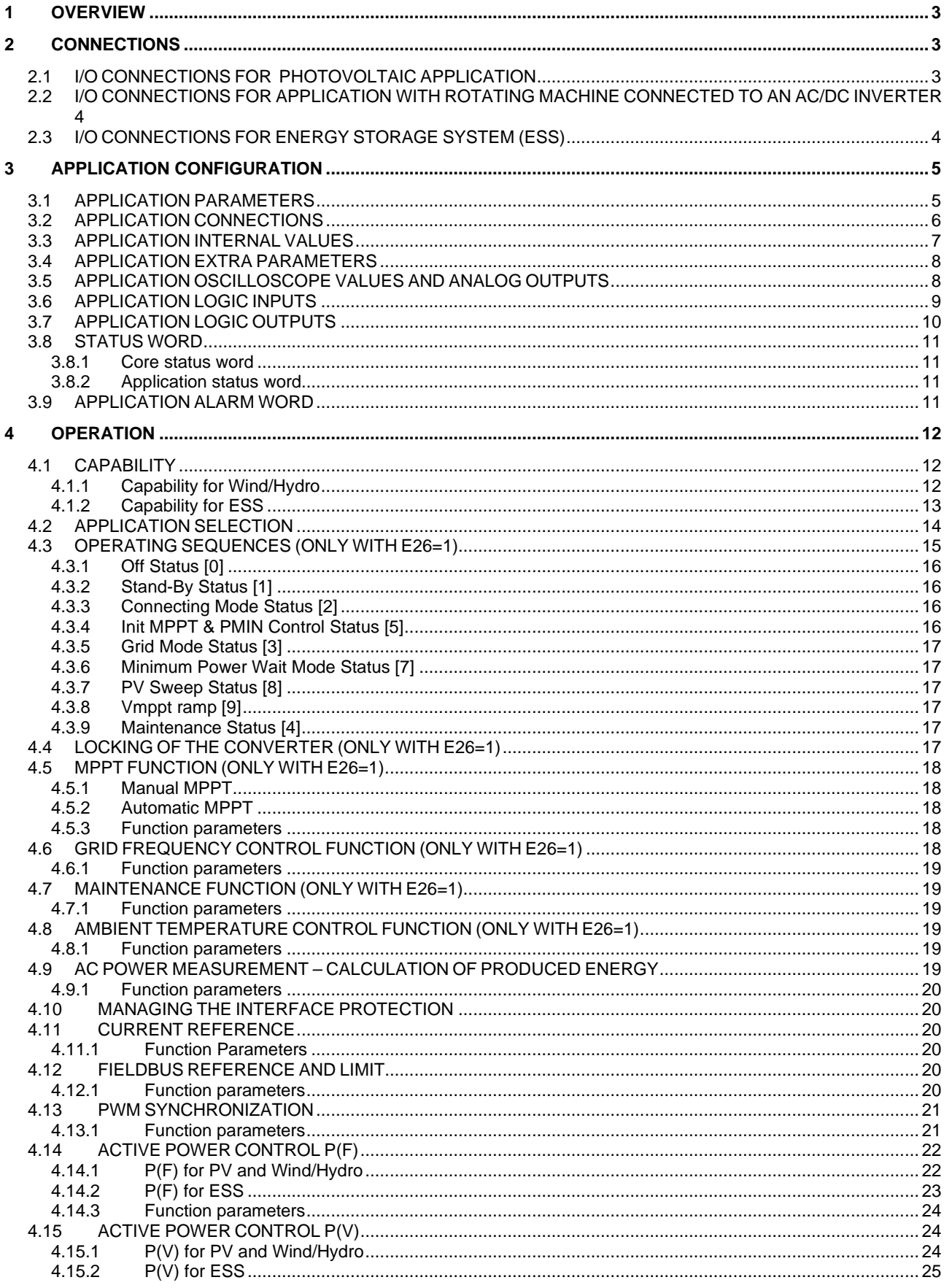

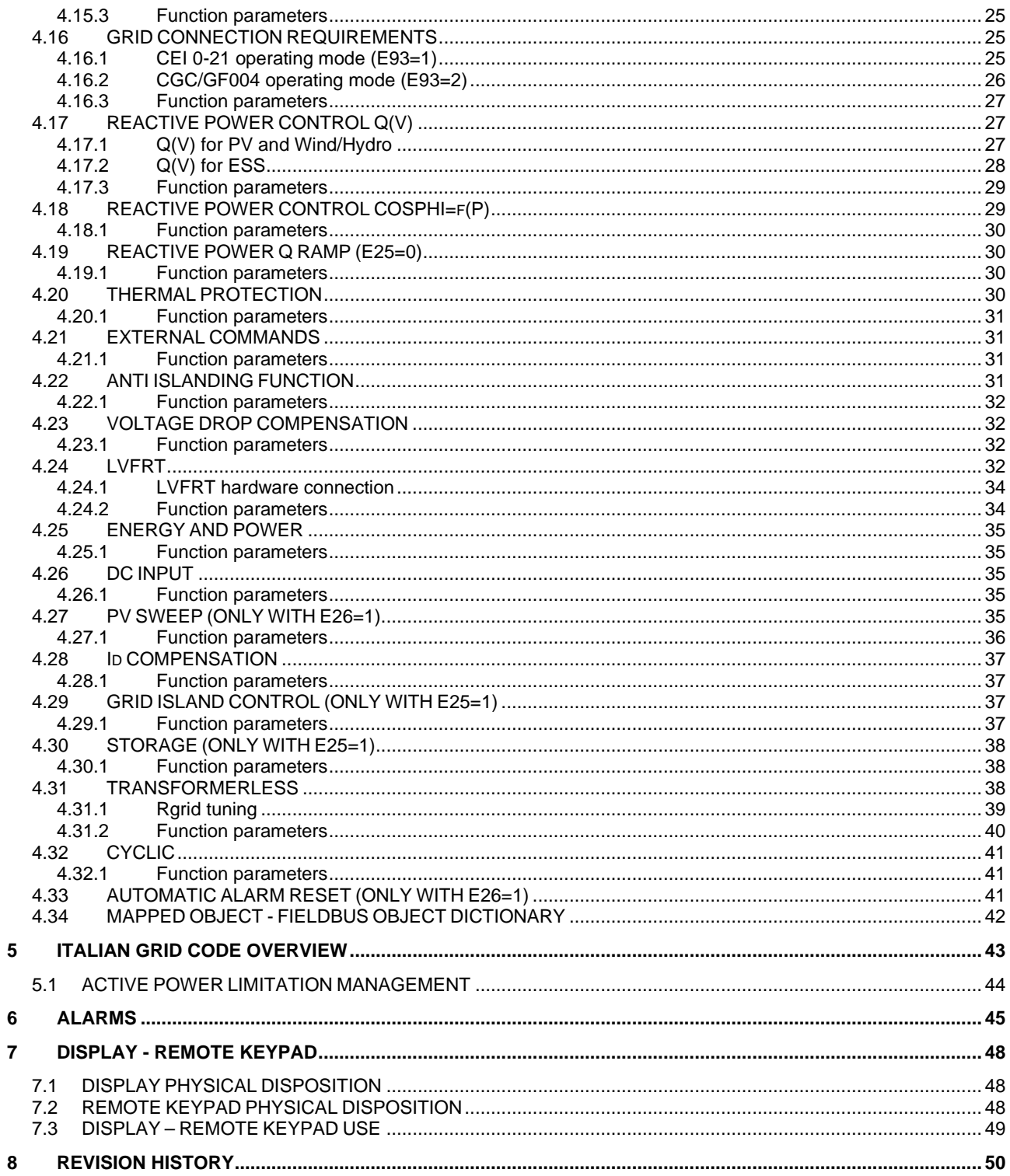

# *APPLICATION VERSION 3.04*

## **1 OVERVIEW**

The OPDE\_Energy application integrates within the AFE converter all of the functions required to manage the "OPDE AFE Energy" converter used as:

- converter for photovoltaic applications (for example in the TDE Macno photovoltaic inverter "OPDE Solar");
- converter for hydroelectric and wind applications;
- converter for energy storage system (ESS).

In addition to the standard AFE converter parameters, which are described in the relevant **AFE user manual**, OPDE\_Energy application includes a set of additional parameters and quantities, which may be grouped as follows:

- application parameters;
- application internal values;
- application oscilloscope values;
- application logic inputs:
- application logic outputs;
- application alarms.

The correct use of these parameters and quantities is described in the following sections.

## **2 CONNECTIONS**

The OPDE\_Energy application sw is used as control sw for the OPDE AFE Energy converter in different application like photovoltaic, hydroelectric, wind and storage. Therefore, two types of installation will be taken into consideration:

- photovoltaic application;
- application with rotating machine connected to an AC/DC inverter.
- storage application.
- For a detailed description of the connections, refer to the OPDE AFE Energy Installation Manual.

The I/O connections differ depending on the type of application, as described below.

### **2.1 I/O CONNECTIONS FOR PHOTOVOLTAIC APPLICATION**

In a photovoltaic application the converter "OPDE AFE Energy" has a PV field connected to the DC-Bus. In this case it's necessary to enable the MPPT function that regulates the DC-Bus voltage to generate the maximum power from the PV plant.

Furthermore, other external components must be connected to the AFE I/O to work properly. For a detailed description refer to the OPDE AFE Energy installation manual. The default I/O configuration is listed below.

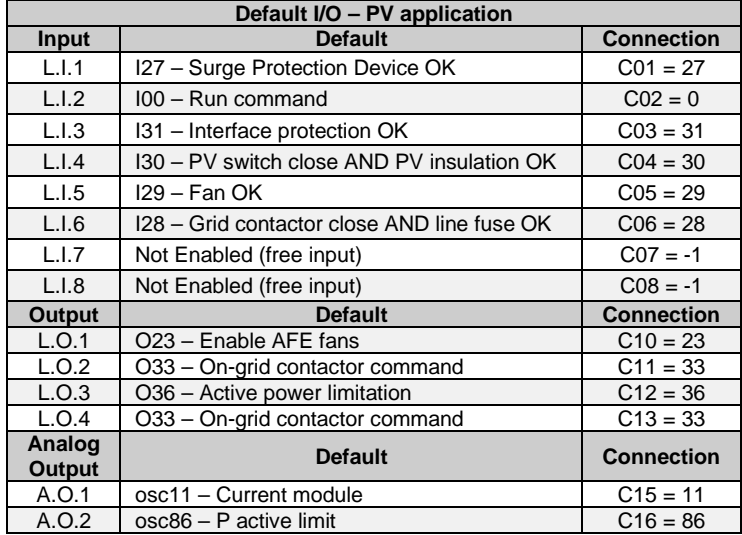

*Tab. 1 – Default I/O configuration for PV application*

### **2.2 I/O CONNECTIONS FOR APPLICATION WITH ROTATING MACHINE CONNECTED TO AN AC/DC INVERTER**

In an application with a rotating machine the converter "OPDE AFE Energy" has an AC/DC inverter connected to the DC-Bus. In this case it's necessary to work only with the DC-Bus voltage regulation (default working mode). The default I/O configuration is listed below.

| Default I/O – Rotating machine |                                 |                   |  |  |  |  |  |  |
|--------------------------------|---------------------------------|-------------------|--|--|--|--|--|--|
| Input                          | <b>Default</b>                  | <b>Connection</b> |  |  |  |  |  |  |
| L.I.1                          | 108 - Reset alarms              | $CO1 = 8$         |  |  |  |  |  |  |
| L.I.2                          | 102 - Extern enable             | $CO2 = 2$         |  |  |  |  |  |  |
| L.I.3                          | 131 - Interface protection OK   | $CO3 = 31$        |  |  |  |  |  |  |
| L.I.4                          | 100 - Run command               | $CO4 = 0$         |  |  |  |  |  |  |
| L.I.5                          | Not Enabled (free input)        | $C05 = -1$        |  |  |  |  |  |  |
| L.I.6                          | Not Enabled (free input)        | $C06 = -1$        |  |  |  |  |  |  |
| L.I.7                          | Not Enabled (free input)        | $CO7 = -1$        |  |  |  |  |  |  |
| L.I.8                          | I26 - PWM Synchronization input | $C08 = 26$        |  |  |  |  |  |  |
| <b>Output</b>                  | <b>Default</b>                  | <b>Connection</b> |  |  |  |  |  |  |
| L.O.1                          | O23 - Enable AFE fans           | $C10 = 23$        |  |  |  |  |  |  |
| L.O.2                          | O33 - On-grid contactor command | $C11 = 33$        |  |  |  |  |  |  |
| L.O.3                          | O36 - Active power limitation   | $C12 = 36$        |  |  |  |  |  |  |
| L.O.4                          | O33 - On-grid contactor command | $C13 = 33$        |  |  |  |  |  |  |
| Analog<br><b>Output</b>        | <b>Default</b>                  | <b>Connection</b> |  |  |  |  |  |  |
| A.O.1                          | osc11 - Current module          | $C15 = 11$        |  |  |  |  |  |  |
| A.O.2                          | osc86 – P active limit          | $C16 = 86$        |  |  |  |  |  |  |
|                                |                                 |                   |  |  |  |  |  |  |

*Tab. 2 – Default I/O configuration for rotating machine*

### **2.3 I/O CONNECTIONS FOR ENERGY STORAGE SYSTEM (ESS)**

In an energy storage system (ESS) the converter "OPDE AFE Energy" has a battery connected to the DC-Bus. In this case the AFE must be set to work in CSI mode (Current Source Inverter), in order to regulate the ac current without regulate the DC-Bus voltage (E25=1).

The default I/O configuration is listed below.

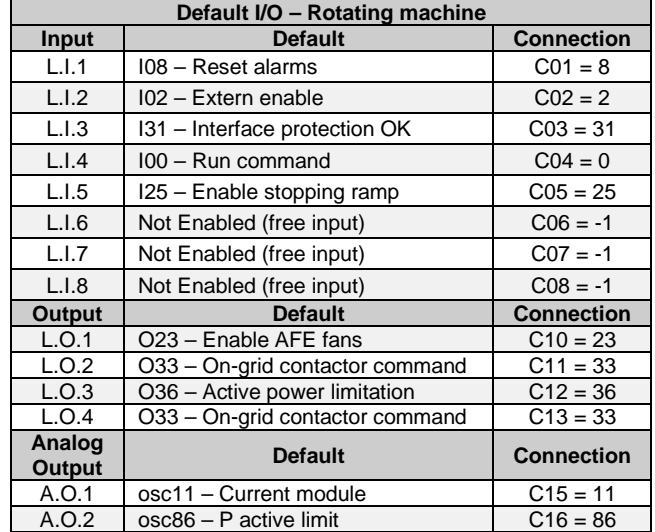

*Tab. 3 - Default I/O configuration for ESS*

# **3 APPLICATION CONFIGURATION**

## **3.1 APPLICATION PARAMETERS**

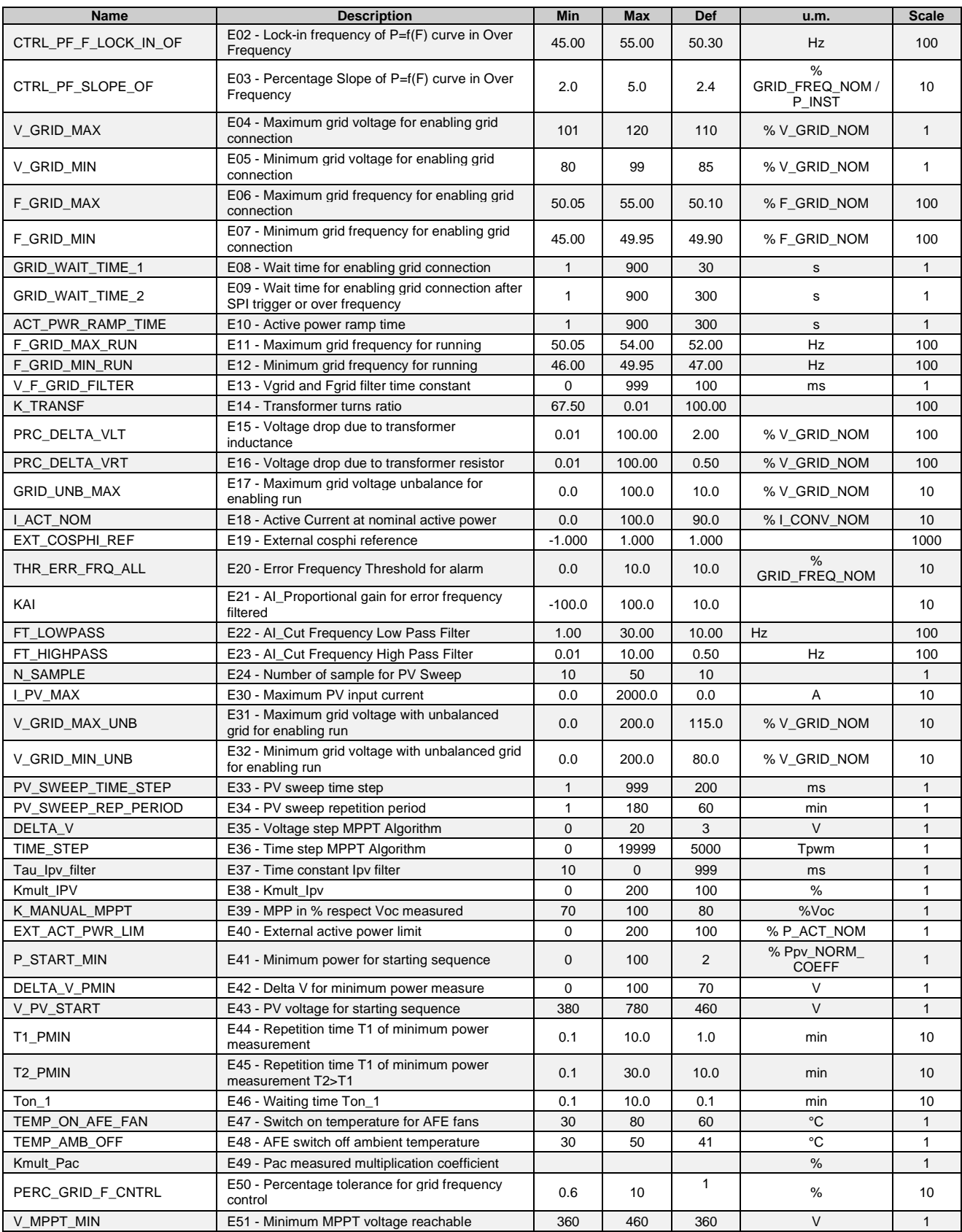

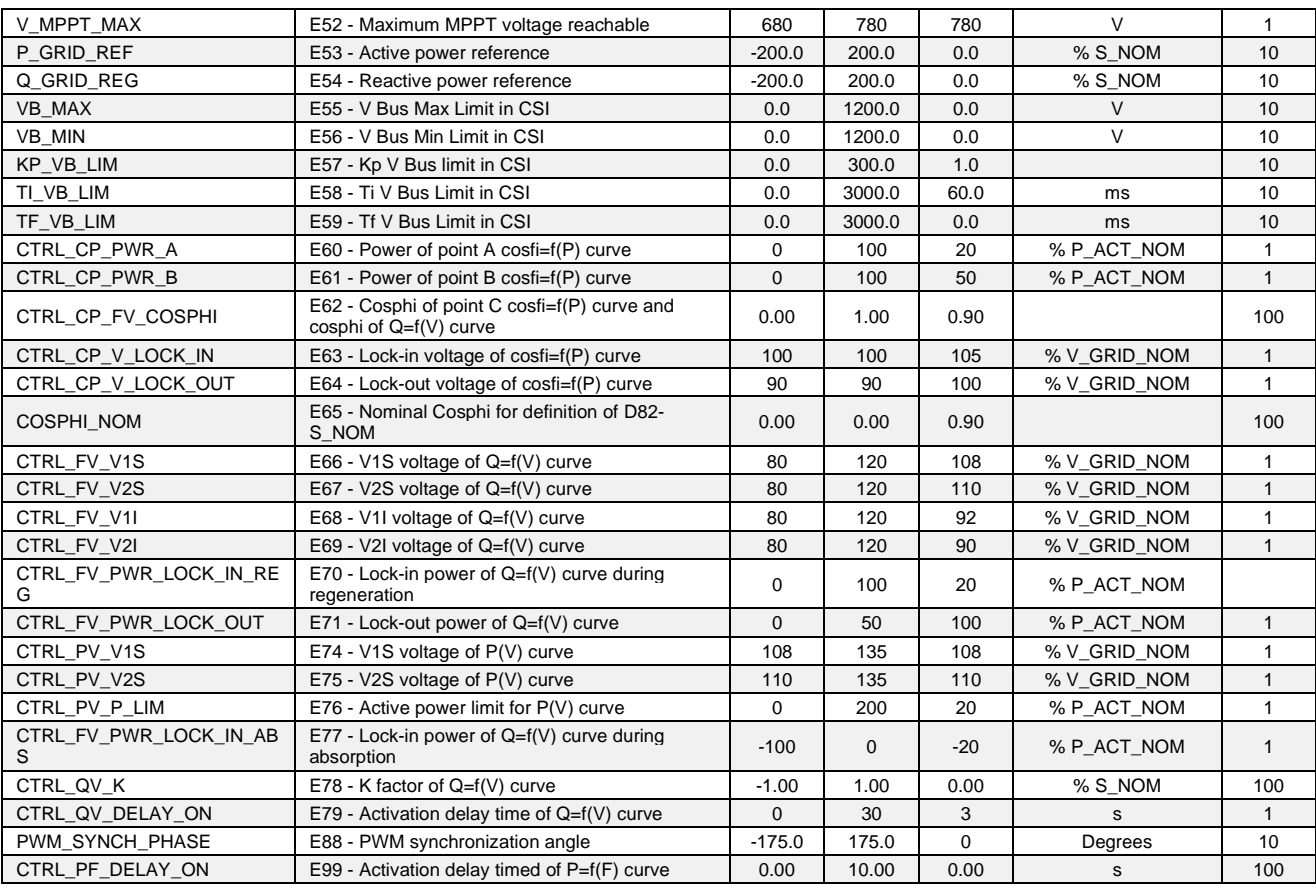

## **3.2 APPLICATION CONNECTIONS**

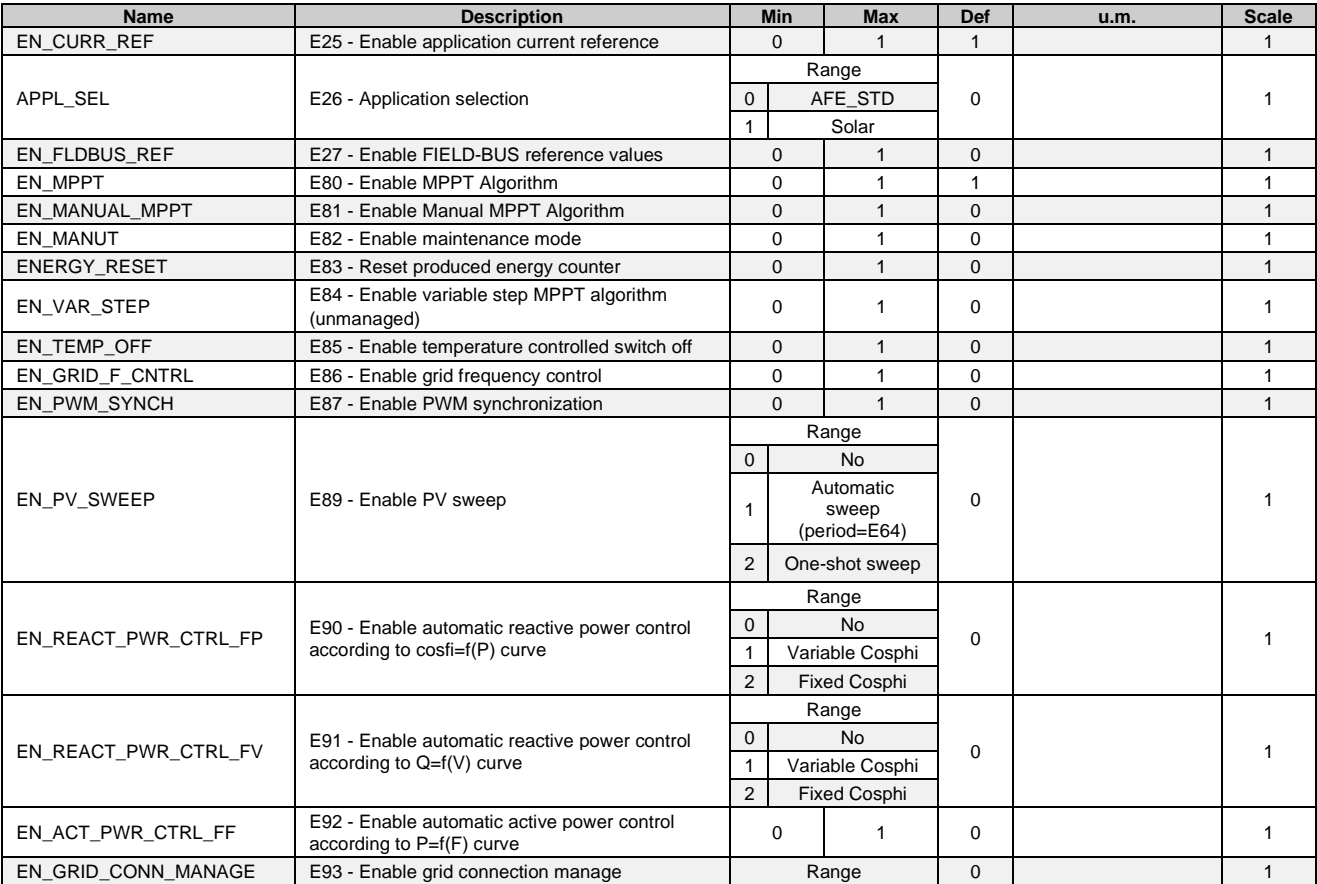

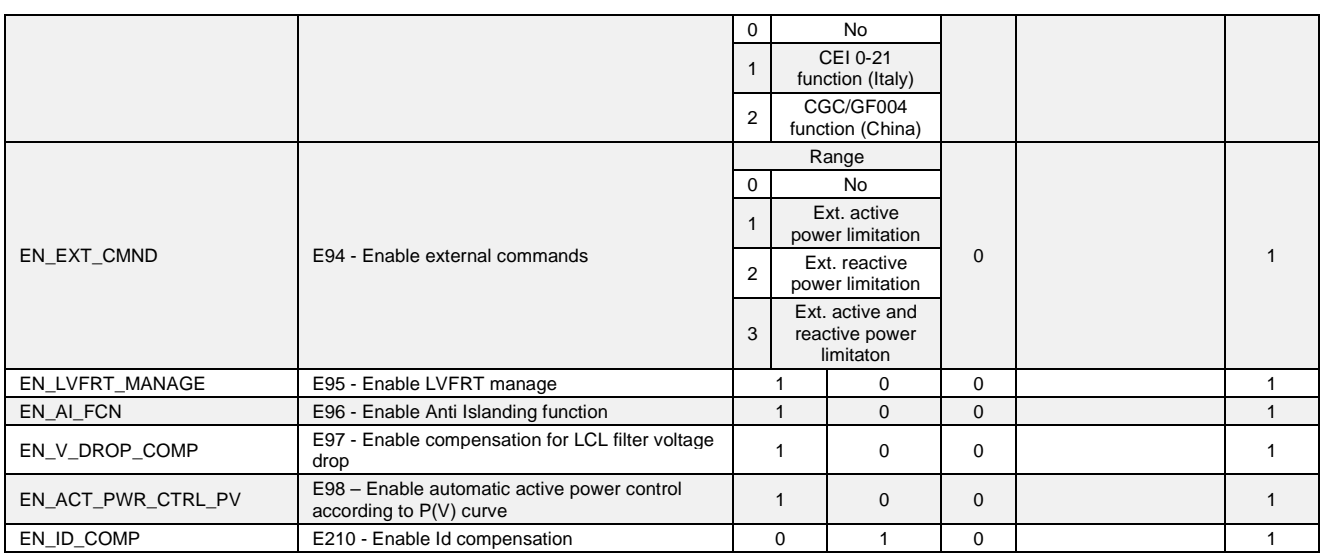

## **3.3 APPLICATION INTERNAL VALUES**

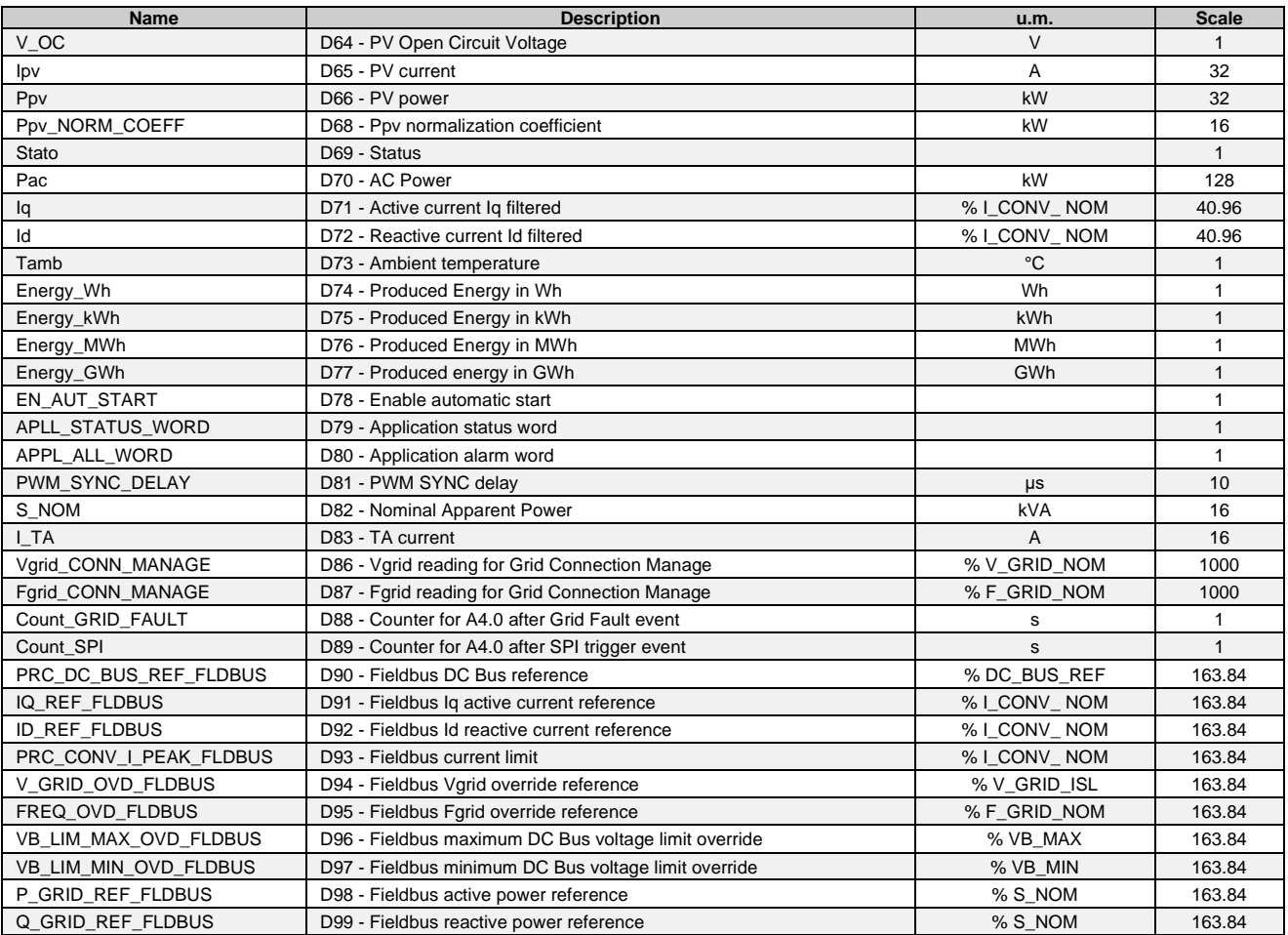

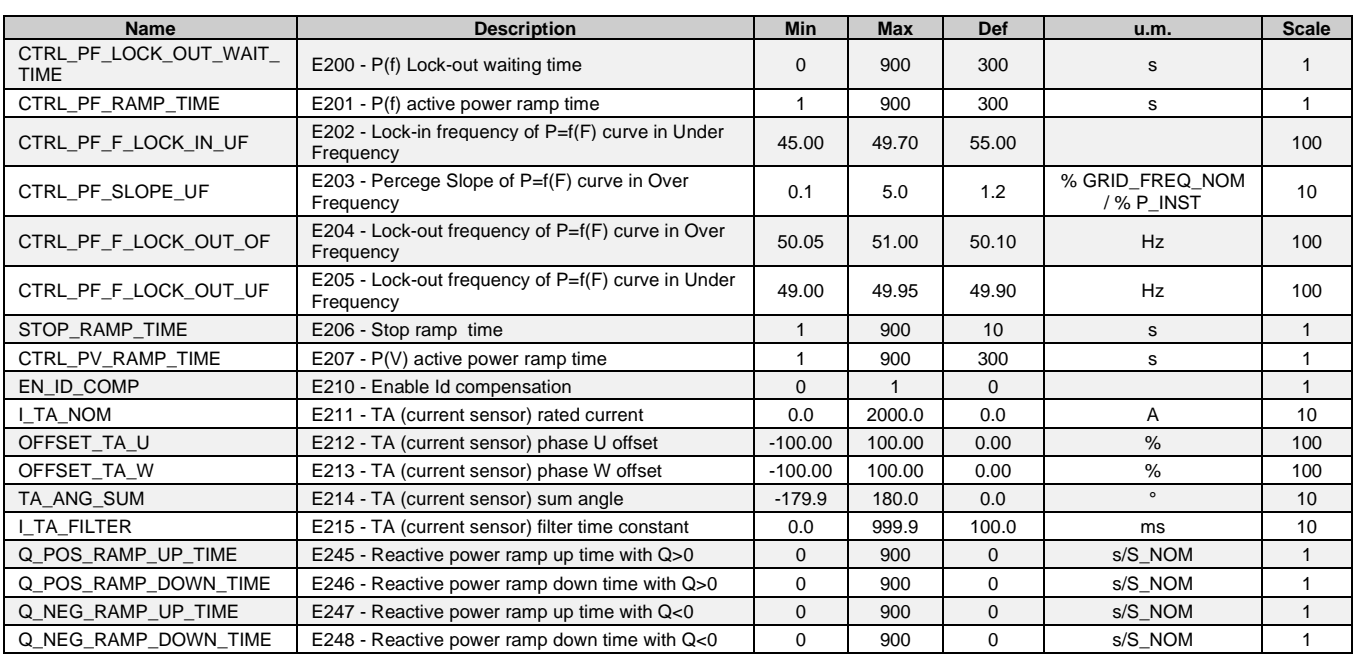

## **3.4 APPLICATION EXTRA PARAMETERS**

### **3.5 APPLICATION OSCILLOSCOPE VALUES AND ANALOG OUTPUTS**

The internal quantities for the oscilloscope and analog outputs of this application are as follows:

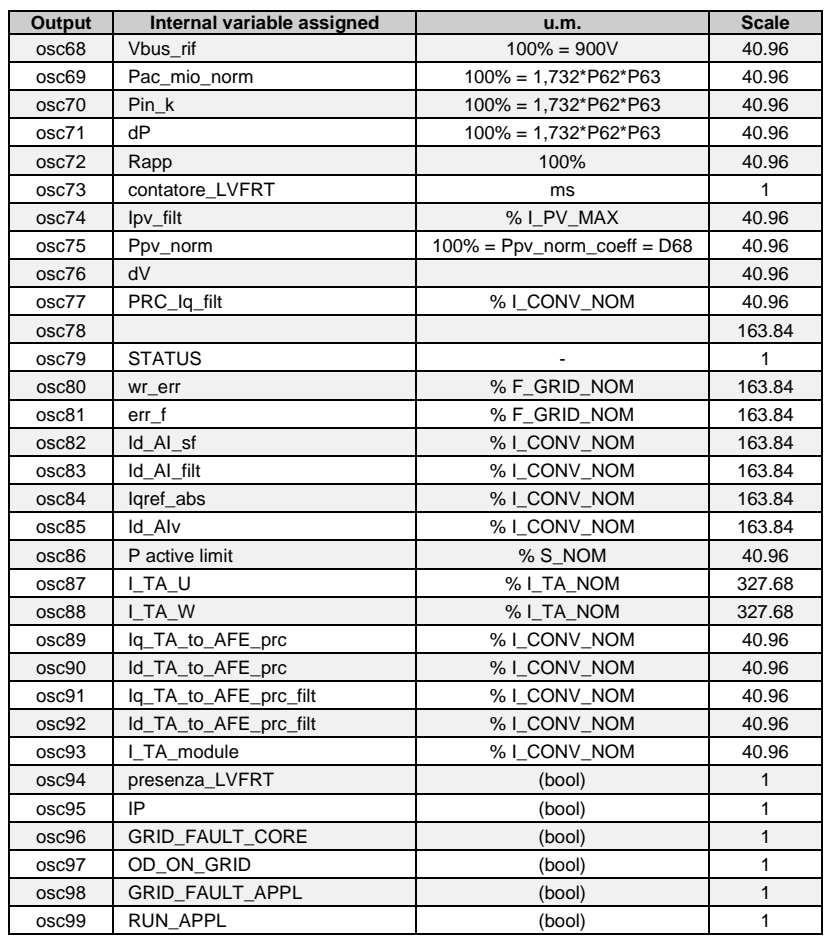

## **3.6 APPLICATION LOGIC INPUTS**

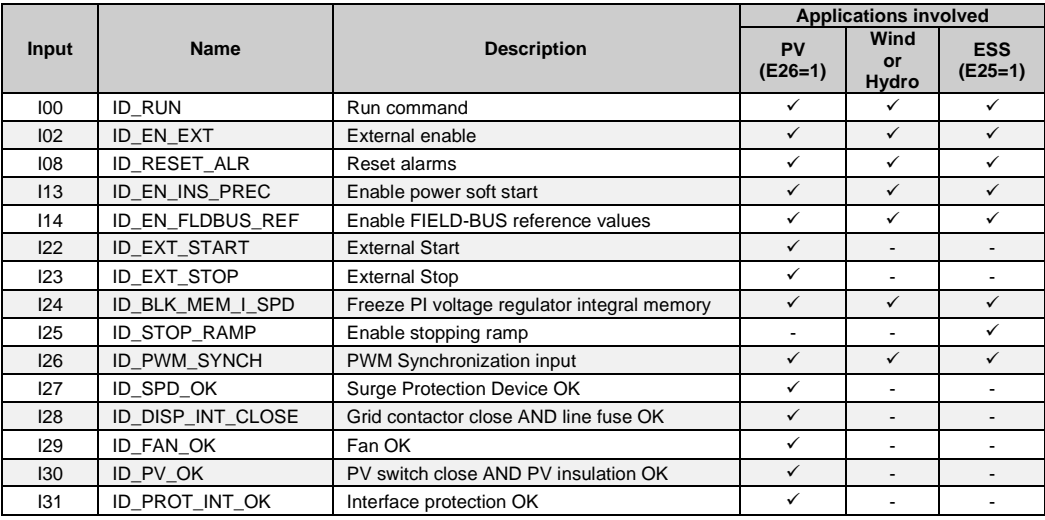

#### *I00 – Run command*

Connect to this input a selector to enable the start sequence. If input is high then the run of converter is enabled, if low, the converter doesn't accept the run command. If input goes low during the run, converter will immediately stop.

#### *I14 – Enable FIELD-BUS reference values*

#### *I22 – External Start*

In case of PV application (E26=1), this input has the same function of run button on the remote keypad, refer to par[. 7.2.](#page-49-0)

#### *I23 – External Stop*

In case of PV application (E26=1), this input has the same function of stop button on the remote keypad, refer to par[. 7.2.](#page-49-0)

#### *I25 – Enable stopping ramp*

In case of ESS application (E25=1), this input activate a stopping ramp re

#### *I26 – PWM Synchronization input*

Input used to synchronize the PWM pulses of the AFE with that of another converter, refer to par[. 4.13.](#page-22-0)

#### *I27 – Surge protection device OK*

Is it possible to connect to this input the signalling contacts of surge protection device that would be present on DC side or on AC side

#### *I28 – Grid contactor close AND line fuse OK*

This input is used to verify the closure of on-grid contactor and the status of line fuses put in series with the contactor (if presents). The closure of contactor correspond to an high logic level.

#### *I29 – Fan OK*

This input is used to signal any failure of cabinet fans. A low logic level indicates a fault presence.

#### *I30 – PV switch close AND PV insulation OK*

This input is used to verify the status of PV breaker and the status of an insulation control device (CI) that could be present on PV side. A low logic level indicates the closure of PV breaker and the absence of alarms on CI.

#### *I31 – Interface protection OK*

This input is used to verify the status of the Interface Protection Device (SPI). A low logic level indicates no alarms on the SPI.

### **3.7 APPLICATION LOGIC OUTPUTS**

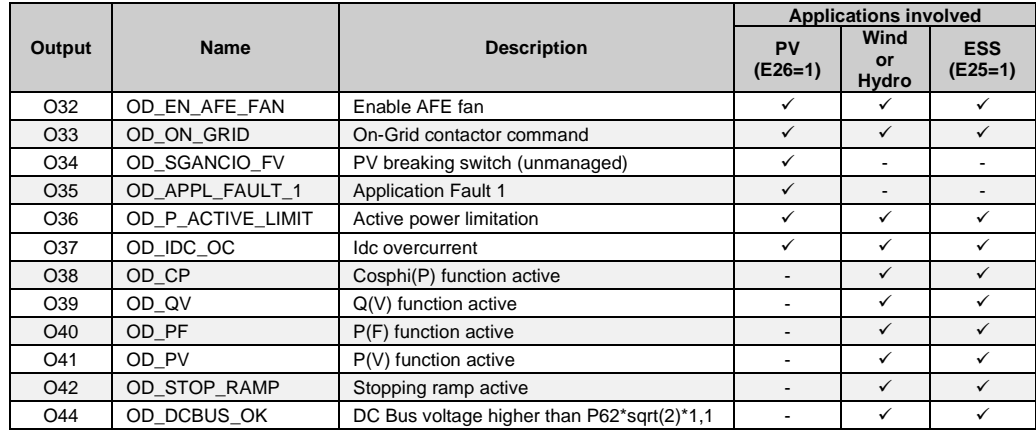

#### *O32 – Enable AFE fan*

This digital output allows the AFE converter fan to be turned on based on the radiator temperature. The fan turn-on temperature can be set via parameter **E47–TEMP\_ON\_AFE\_FAN**.

Once on, the fan will turn off automatically when the radiator temperature drops below the preset threshold, i.e. E47- 10°C.

#### *O33 – On-grid contactor command*

This digital output allows the opening/closing of the grid contactor.

#### *O34 – PV breaking switch*

Not managed.

#### *O35 – Application Fault 1*

This digital output signals fault conditions that can occur at the level of internal components of the cabinet, which have nothing to do with the AFE converter. In particular, this output is set in any of the following circumstances:

- 1) if the surge protection devices on the PV side have failed (see LI1); or
- 2) if the minimum threshold of the insulation resistance set in the insulation controller on the PV side (see LI4) is exceeded and the photovoltaic voltage is Vpv>170V; or
- 3) if the magnetic-thermal breaker of the cabinet fan (see LI5) has tripped; or
- 4) if there are problems with the interface protection (see LI3), for instance, because the grid, voltage and frequency parameters are not within the limits set in the interface protection; or
- 5) if, when you try to close the grid contactor (see LO3) it does not close due to it being stuck or due to blown line fuses.

#### *O36 – Active power limitation*

Indicates that the active power limit is active and that the value (D84 and osc86) is below 100%.

#### *O37 – Idc overcurrent*

Indicates that the DC current component on phase U, V, or W has exceed the threshold E223 or E240.

#### *O38 – Cosphi(P) function active*

Indicates the activation (Lock-in) of Cosphi(P) function.

#### *O39 – Q(V) function active*

Indicates the activation (Lock-in) of Q(V) function.

#### *O40 – P(F) function active*

Indicates the activation (Lock-in) of P(f) function.

*O41 – P(V) function active* Indicates the activation (Lock-in) of  $P(V)$  function.

#### *O42 – Stopping ramp active*

Indicates that the execution of the stopping ramp related to I25-ID\_STOP\_RAMP.

#### *O44 – DC Bus voltage higher than P62\*sqrt(2)\*1,1*

Indicates that the DC Bus voltage D24 is higher than P62\*sqrt(2)\*1,1.

### **3.8 STATUS WORD**

#### **3.8.1 Core status word**

The status variable of the AFE core sw is available on the fieldbus, hereinafter the meaning of the most important bit:

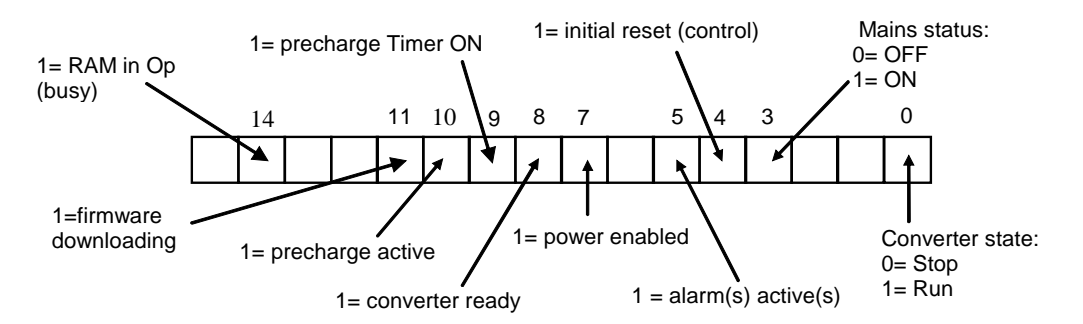

#### **3.8.2 Application status word**

The internal value **D79-APPL\_STATUS\_WORD** represents the PV state machine status word. Below the meaning of the bits.

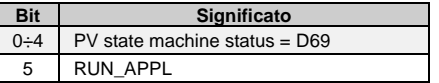

Where RUN\_APPL is an internal variable that commands the AFE run and that is activated automatically by the software when the machine moves through the different operating status.

### **3.9 APPLICATION ALARM WORD**

The internal variable **D80-APPL\_ALARM\_WORD** represents the application alarm words in case of PV application. Below the meaning of the bits.

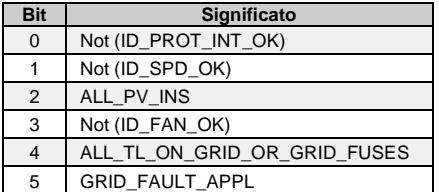

Where:

- ALL\_PV\_INS := (Vpv>170V) and (not(ID\_PV\_OK))
- ALL\_TL\_ON\_GRID\_OR\_GRID\_FUSES := OD\_ON\_GRID and (not(ID\_DISP\_INT\_CLOSE))
- GRID\_FAULT\_APPL := GRID\_FAULT\_CORE or ERR\_FREQ

GRID\_FAULT CORE is the A02 AFE alarm grid-off. ERR\_FREQ is an alarm of the application that triggers if the frequency is bigger than the limit set on E50-PERC\_GRID\_F\_CNTRL (the ERR\_FREQ alarm triggers only if E86–EN\_GRID\_F\_CNTRL=1).

## **4 OPERATION**

### **4.1 CAPABILITY**

The OPDE AFE Energy is a four quadrant AC/DC converter that is suitable to be used for different P-Q capabilities (i.e. the working area in the plane P-Q). Some capabilities are described below.

#### **4.1.1 Capability for Wind/Hydro**

In the figures that follow, the capability is indicated with the shaded area. The choice of the capability influences the execution of some functions described later - Q(V), cosphi(P) - hence is important to set properly some parameter as indicated below.

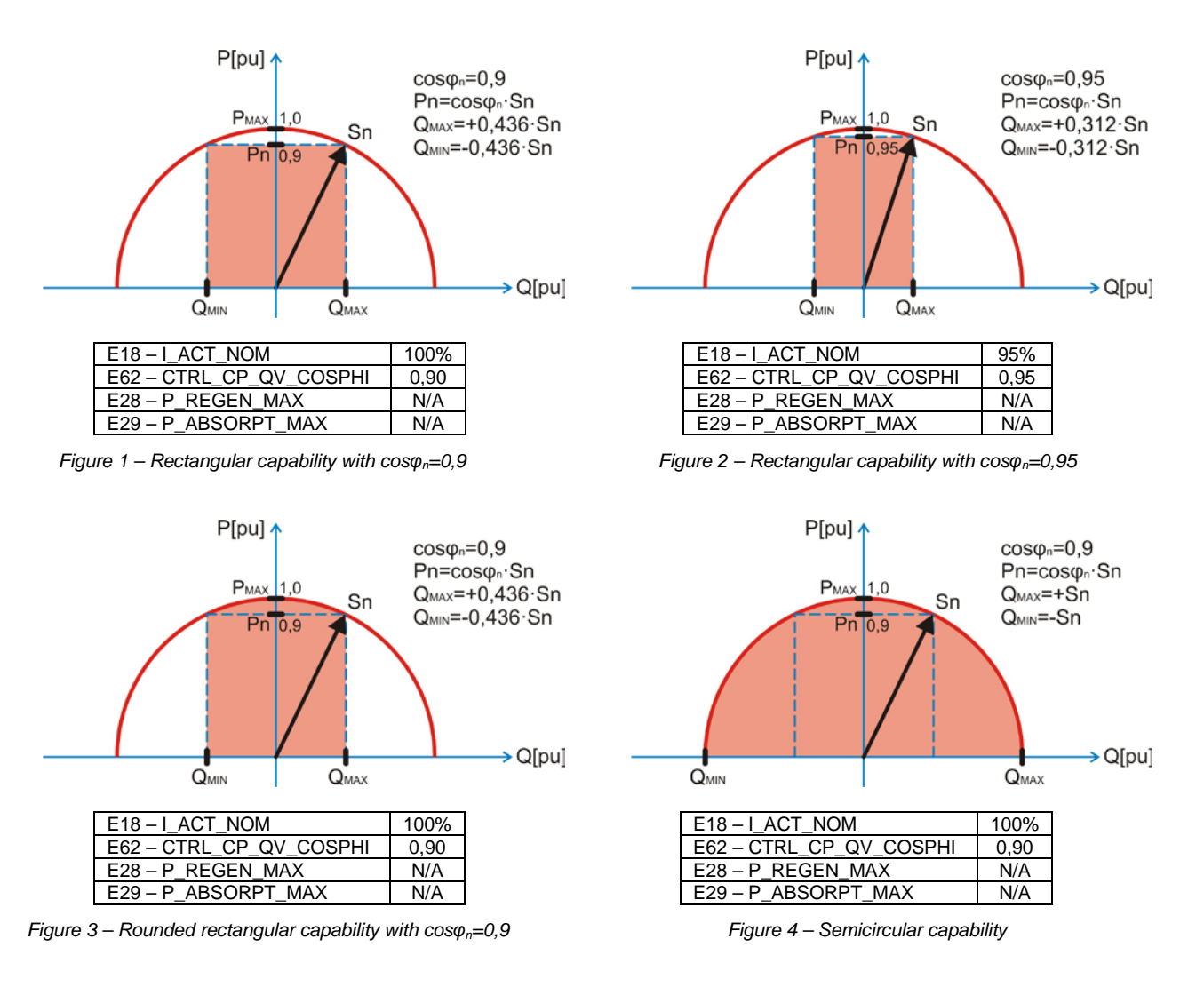

#### **4.1.2 Capability for ESS**

In the figures that follow, the capability is indicated with the shaded area. The choice of the capability influences the execution of some functions described later - Q(V), cosphi(P) - hence is important to set properly some parameter as indicated below.

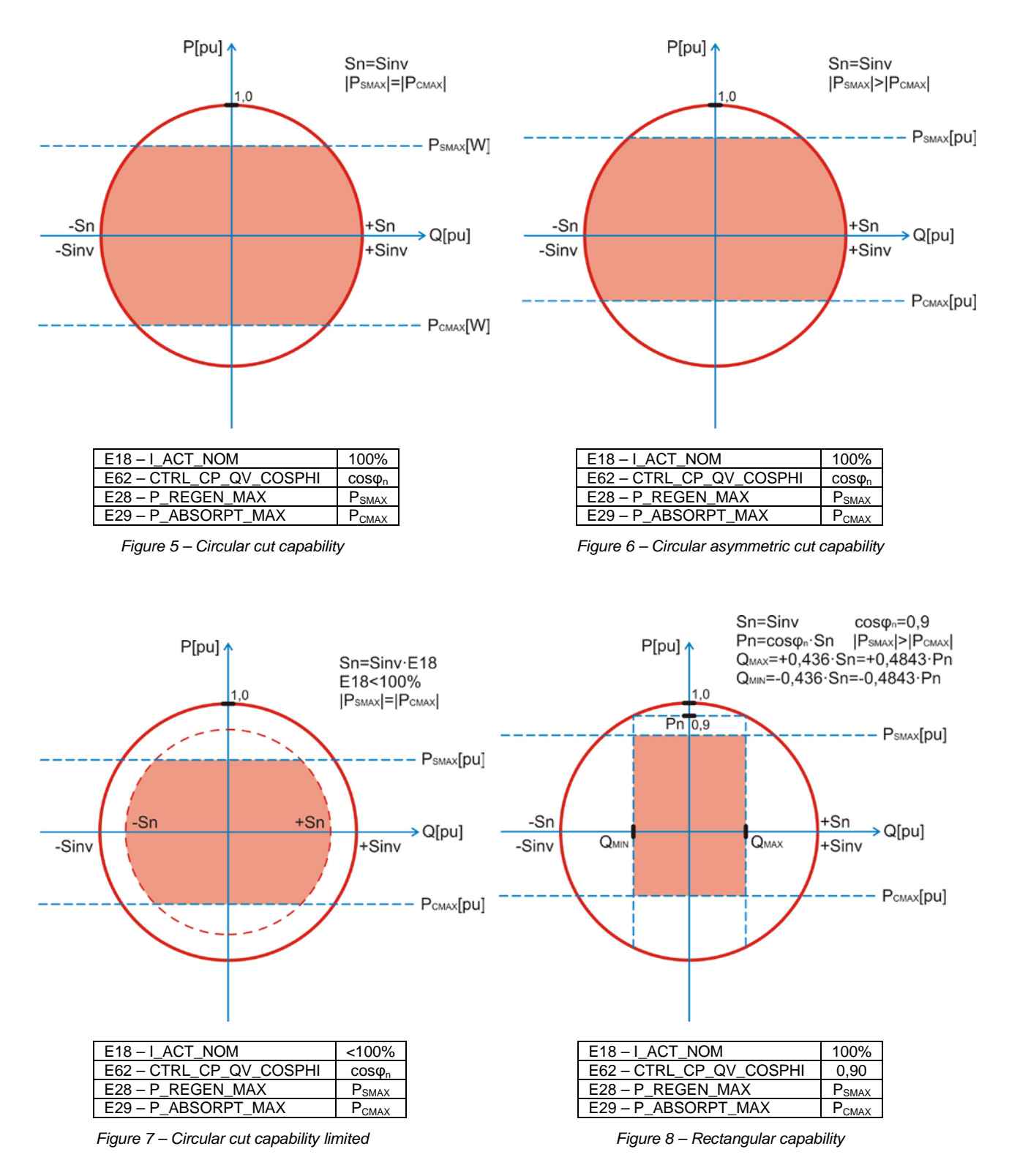

### **4.2 APPLICATION SELECTION**

The OPDE\_Energy application sw is suitable for different applications. Some specific parameters must be set according to the application, as depicted in the table below.

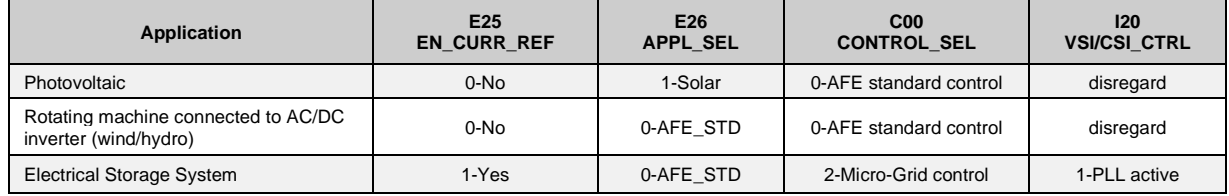

With parameter **E26–APPL\_SEL** it's possible to choose between two mode of operation:

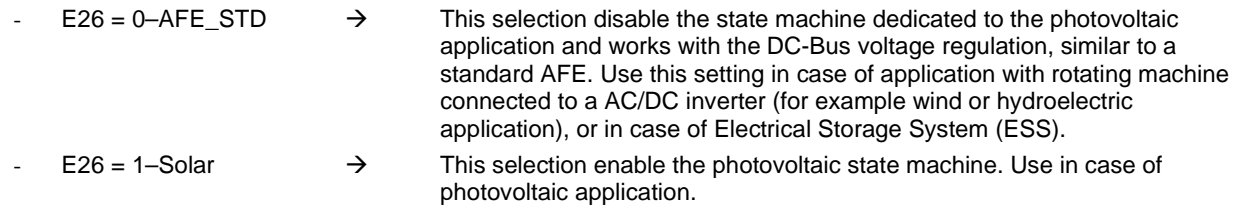

With parameter **E25–EN\_CURR\_REF** it's possible to disable the DC-Bus voltage control loop: the converter works with active/reactive current reference and active/reactive power reference.

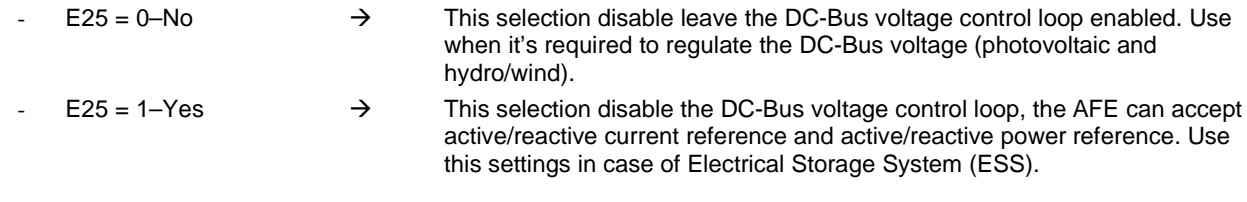

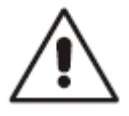

If E25–EN\_CURR\_REF=1 the OPDE\_Energy recognizes that the AFE is working in a ESS and automatically adapts the working mode of many of the functions described in chapters below::

- Grid Connection Requirements
- Active Power Control P(F)
- Active Power Control P(V)
- Reactive Power Control Cosphi(P)
- Reactive Power Control Q(V)

For further information refer to the following paragraphs.

## **4.3 OPERATING SEQUENCES (ONLY WITH E26=1)**

This section describes the converter operating sequences in case of a photovoltaic application (**E26–APPL\_SEL = 1**). The state machine diagram is as follows:

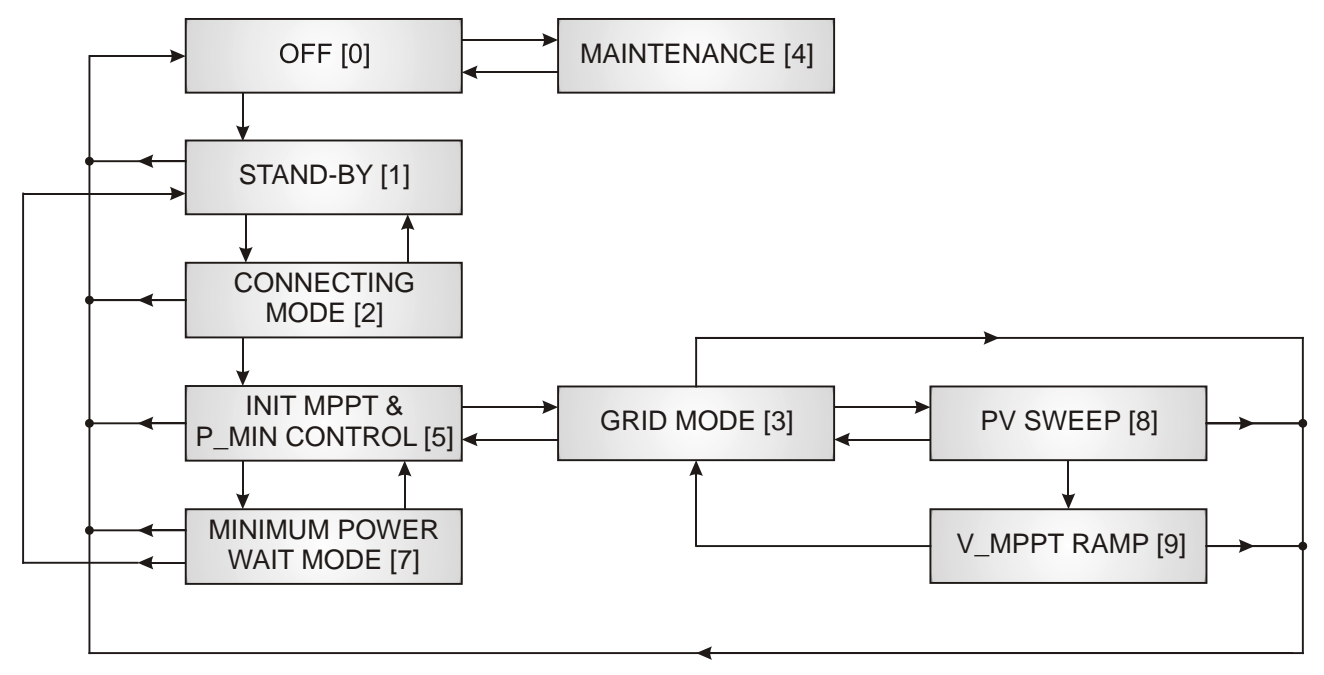

#### *Figure 9 – State Machine Diagram*

The inverter start-up sequence depends on some parameters that control the repetition times for the start-up attempts and the minimum power required for starting the unit.

The parameters and internal quantities involved in this function are the following ones:

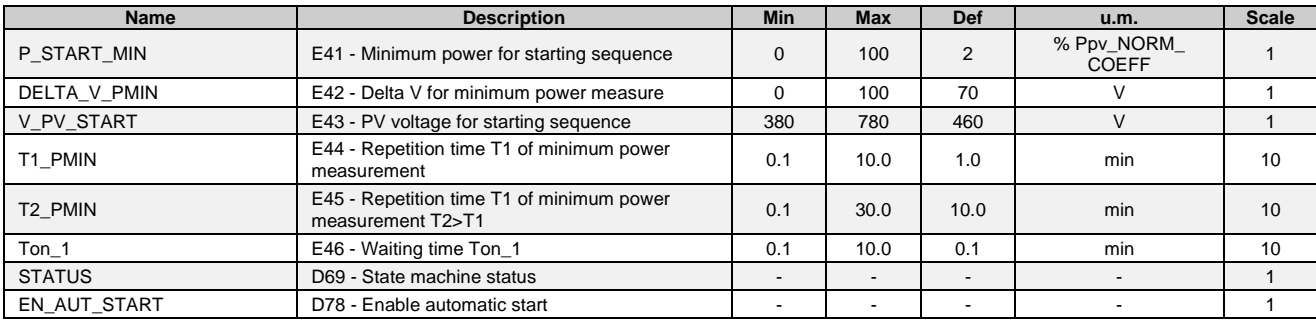

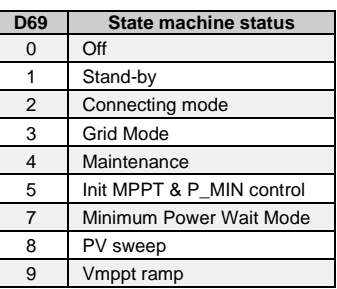

The different operating statuses are described in detail hereafter.

#### **4.3.1 Off Status [0]**

When the converter is first powered up, it is in OFF status, disconnected from the mains (grid) and not in "run" mode. To change the converter to the run mode you will need to press the start button on the remote keypad; this will switch the converter to the STAND-BY mode [1].

*NOTE* Whichever the status of the converter, pressing the stop button will stop the converter and return it to the OFF mode.

If you wish to manage the start and stop commands remotely, you can assign logic inputs **I23–EXTERNAL\_START** and **I24–EXTERNAL\_STOP** to the free digital inputs LI7 and LI8, and then connect normally open pushbuttons to the relevant digital inputs.

The start and stop commands can also be issued via field bus (Modbus, CanOpen, Profibus) by writing the word corresponding to the digital inputs.

After receiving the start command, the converter will switch from OFF to STAND-BY mode [1].

When issued, the start command remains stored. This means that the converter will not return automatically to OFF [0]. In fact, in case of mains voltage failure or PV voltage failure, the converter will switch to the STAND-BY mode [1]. Once the mains and PV parameters are back to correct values, the converter will switch automatically to the next status. The internal quantity **D78–EN\_AUT\_START** indicates that the start command has been stored.

*NOTE* The start command will be enabled only if digital input **I01–Run command** is at high logic level, otherwise the command will be ignored (in the diagrams shown in Section 2, digital input I01 is assigned to physical input LI2).

#### **4.3.2 Stand-By Status [1]**

In this mode, the converter monitors the PV voltage to see whether it exceeds the value set in **E43–V\_PV\_START.** If this is verified, then the converter waits for a time equal to **E46–Ton\_1** and then switches to CONNECTING MODE [2].

#### **4.3.3 Connecting Mode Status [2]**

In this mode, the converter attempts to connect to the mains by closing the on-grid contactor. This command is performed by logic output **O33–OD\_ON\_GRID**, which switches to high (in the diagrams shown in section 2, output O33 is assigned to digital output LO3).

When logic output **O33** is high, it will be verified that:

- 1) the contactor has closed, by checking digital input **I28–ID\_DISP\_INT\_CLOSE** (in the diagrams shown in Section 2, digital input I28 is assigned to physical input LI6);
- 2) the grid is OK (that is, the grid present signal is there and the grid frequency control, if enabled, is not signalling a problem).

If the above is verified, then the converter will switch to INIT MPPT & PMIN CONTROL [5].

If the converter sees that:

- Vpv<375V; or that
- after 2 sec the grid is not OK (which means that either the grid fault alarm or grid frequency not OK alarm, if enabled, have been triggered);

it will switch to STAND-BY mode [1].

#### **4.3.4 Init MPPT & PMIN Control Status [5]**

The converter measures the no-load voltage of the photovoltaic field and displays it on the internal quantity **D64–V\_OC**, it then starts running, regulating the PV voltage to a value indicated hereinafter as V\_PV\_PMIN, which is equal to:

V\_PV\_MIN = V\_OC – DELTA\_V\_PMIN

where **DELTA\_V\_PMIN = E42** is a user settable parameter.

At this point, the converter measures the power on the PV side in % with respect to **D68–Ppv\_NORM\_COEFF**. If it exceeds the threshold set in **E41–P\_START\_MIN**, then the converter will switch to GRID\_MODE, otherwise it means that the power measured does not exceed the minimum set point and the converter will go into MINIMUM POWER WAIT MODE [7].

D68 is equal to:

D68-Ppv\_NORM\_COEFF = V\_MPPT\_MIN⋅I\_PV\_MAX

where I\_PV\_MAX depends on the size, as indicated in the table below.

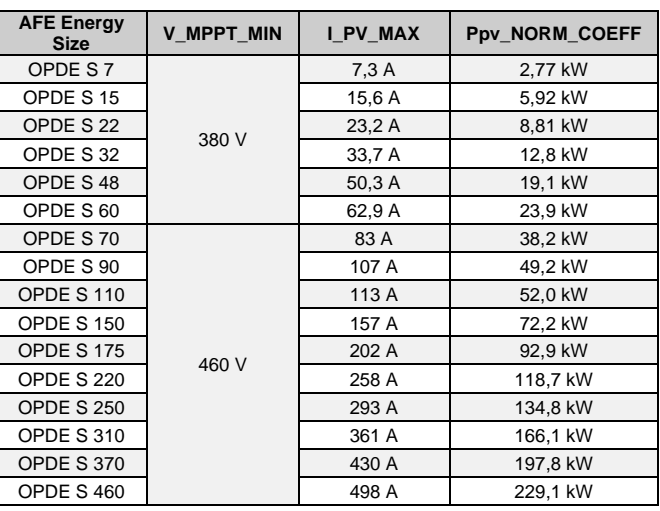

#### **4.3.5 Grid Mode Status [3]**

The converter enables either function:<br>automatic MPPT if I

- automatic MPPT if E80–EN\_MPPT=1 and E81–EN\_MANUAL\_MPPT=0, or<br>- manual MPPT if E80–EN\_MPPT=1 and E81–EN\_MANUAL\_MPPT=1
- if E80–EN\_MPPT=1 and E81–EN\_MANUAL\_MPPT=1

When "automatic MPPT" is enabled, the converter regulates the PV voltage by operating about its maximum power point, by applying a P&O algorithm according to the following parameters:

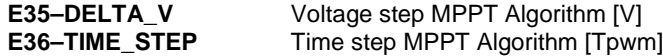

When "manual MPPT" in enabled, the converter adjusts the PV voltage according to a fixed voltage given by parameter **E39–K\_MANUAL\_MPPT,** which defines the operating voltage as a % of the open circuit voltage (Voc) measured in the INIT MPPT & PMIN Control mode [5].

For further details about MPPT see Section 4.2.

#### **4.3.6 Minimum Power Wait Mode Status [7]**

In this mode, the converter remains connected to the mains and performs three attempts to measure the minimum start power, spaced apart by a time delay interval set in parameter **E44–T1\_PMIN**. If the power measured exceeds the threshold value, then the converter will switch to GRID MODE [3].

If both attempts fail, the converter will go into STAND-BY mode [1], i.e. it disconnects from the mains and waits for the time set in **E45–T2\_PMIN** before it restarts the sequence.

#### **4.3.7 PV Sweep Status [8]**

In status [8] the inverter is executing the PV sweep function. If parameter **E89–EN\_PV\_SWEEP=1–Automatic sweep** or **E89–EN\_PV\_SWEEP=2–One-shot sweep** Refer to par. 0 for an explanation of the function.

#### **4.3.8 Vmppt ramp [9]**

In status [9] the inverter have just finished the PV sweep and moves the Vpv voltage to reach with a ramp the Vmppt value calculated in status [8].

#### **4.3.9 Maintenance Status [4]**

You can perform maintenance tasks by running the converter while disconnected from the PV field. To switch to maintenance mode, set the converter to OFF [0] and then E82=1. For further details see Section [4.7](#page-20-0)

### **4.4 LOCKING OF THE CONVERTER (ONLY WITH E26=1)**

In specific alarm situations, the converter automatically switch off and goes on status OFF [0]. This happens if there is one of this events:

- AFE core alarm;
- **I01–Run command** input at low logic level;
- **I27–Surge protection device OK** input at low logic level;
- **I29–F an OK** input at low logic level;
- **I30–PV switch close and PV insulation OK** input at low logic level;
- **I31-Interface protection OK** input at low logic level;
- Ambient temperature higher than the threshold set in E48 (only with ambient temperature control function activated)**.**

### **4.5 MPPT FUNCTION (ONLY WITH E26=1)**

#### **4.5.1 Manual MPPT**

By acting on parameter **E81–EN\_MANUAL\_MPPT** the inverter works with a fixed and constant photovoltaic voltage (Vpv). To enable this function set:

E81=1 (yes) E80=0 (no)

The value of the Vpv regulated voltage can be set by acting on parameter **E39–K\_MANUAL\_MPPT**, which determines the operating voltage as a percentage of the open circuit voltage (Voc) measured on the first daily power up of the inverter.

 $Vpv = K_MANUAL_MPPT \cdot Voc = P239 \cdot d64$ 

Each time the run command is issued, the inverter will measure the open circuit voltage (Voc) of the photovoltaic field and so it will re-calculate the Vpv operating voltage.

#### **4.5.2 Automatic MPPT**

If automatic MPPT is enabled, the inverter will automatically track the maximum power point of the photovoltaic field by applying a P&O (Perturb-and-Observe) algorithm. To enable automatic MPPT act on parameter **E80–EN\_MPPT**, as follows:

E80=1 (yes) E81=0 (no)

By acting on parameters **E35** and **E36** you can modify the dynamic behaviour of MPPT.

**E35–DELTA** V represents the width of the DC-Bus voltage change, in Volts, which the P&O algorithm performs while tracking the MPPT, whereas **E36–TIME\_STEP** is the repetition frequency of the perturbations in multiples of the PWM period.

#### *NOTE* **Do not change these parameter settings. Contact TDE MACNO for information if you wish to perform any calibrations.**

#### **4.5.3 Function parameters**

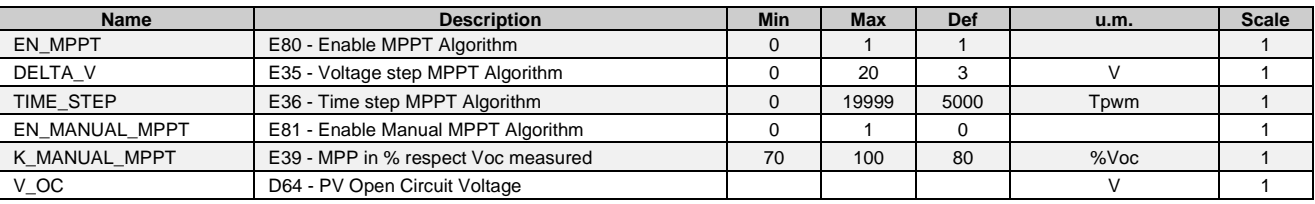

### **4.6 GRID FREQUENCY CONTROL FUNCTION (ONLY WITH E26=1)**

By setting **E86–EN\_GRID\_F\_CNTRL** to 1, a control function for the grid frequency read by the AFE is enabled. In particular, the converter verify if the frequency is within the range specified in **E50–PERC\_GRID\_F\_CNTRL**. The window within which no alarm will be generated concerning the grid frequency is the following one:

$$
F_{RETE\_MIN} \leq F_{RETE} \leq F_{RETE\_MAX}
$$

where

$$
F_{RETE\_MIN} = P63 \cdot \frac{100+P250}{100}
$$

 $F_{\text{RETE\_MIN}} = P63 \cdot \frac{100 + P250}{100}$   $F_{\text{RETE\_MAX}} = P63 \cdot \frac{100 - P250}{100}$ 

If the frequency reading exceeds the threshold value by more than 40 ms, then an alarm will be generated.

#### **4.6.1 Function parameters**

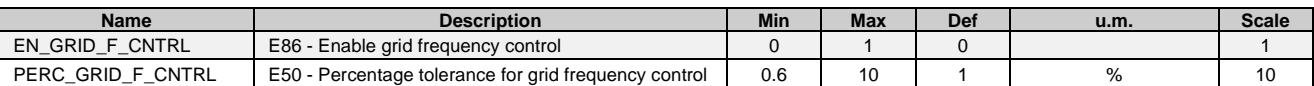

### <span id="page-20-0"></span>**4.7 MAINTENANCE FUNCTION (ONLY WITH E26=1)**

For the commissioning and maintenance of the system, a "maintenance" mode is provided, which makes it possible to run the converter in the absence of a photovoltaic field.

ATTENTION To enable the "maintenance" mode you must make sure that the disconnector on the PV side is open, in order to prevent the PV field from being supplied a voltage that can damage the panels.

To enable this function, set **E82–EN\_MANUT** to 1. When you do so, the inverter will automatically switch output **O33– OD\_ON\_GRID** to high. In this way, the DC-Bus capacitors will be precharged from the mains and the converter will connect to the power mains. Now you can start and stop the converter using the relevant pushbuttons on the remote keypad.

While it is "running", the converter will regulate the DC-Bus voltage according to the voltage set in **P08–DC\_BUS\_REF**.

To exit the "maintenance" mode, set **E82–EN\_MANUT** back to 0.

While E82=1, make sure not to save the parameters on EEprom, otherwise this value will be saved and the inverter will always go into maintenance mode.

#### **4.7.1 Function parameters**

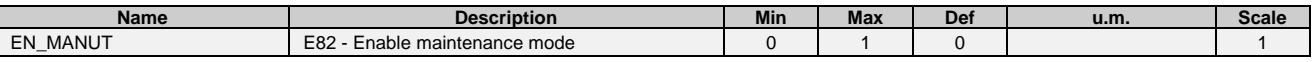

### **4.8 AMBIENT TEMPERATURE CONTROL FUNCTION (ONLY WITH E26=1)**

It is possible to stop the converter if the ambient temperature read via input PTC/NTC exceeds a threshold value settable in E**85–TEMP\_AMB\_OFF**. To use this function, you will need to connect a temperature probe model Epcos B57703M103G to terminal block M4, on terminal M4-1 and M4-2.

This function can be enabled through parameter **E85–EN\_TEMP\_OFF**. The ambient temperature reading is displayed in the internal quantity **D73–Tamb**.

#### **4.8.1 Function parameters**

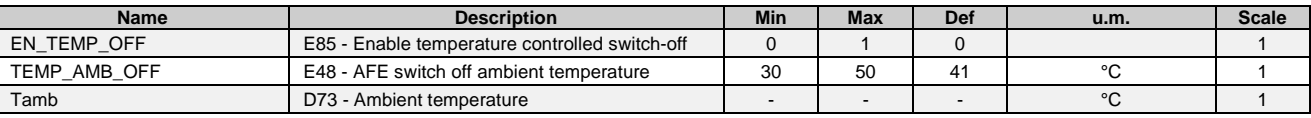

### **4.9 AC POWER MEASUREMENT – CALCULATION OF PRODUCED ENERGY**

The converter is able to calculate the energy production by using the output power measurement on the AC side. The resulting datum is an estimate and, therefore, subject to some degree of error.

In fact, the calculation of AC power, though precise, may not be accurate, because it depends on several factors, such as reactance and transformer losses, which differ depending of the size and construction of the equipment. Therefore, such losses are merely an estimate.

The instantaneous power injected into the grid is displayed in internal quantity **D70–AC power**. There is a correction parameter **E49–Kmult\_Pac** that acts as a multiplication coefficient and allows the correction of the AC power reading, so that this value is as close as possible to the real value, thus enabling a correct calculation of the energy production.

The energy output is displayed in internal quantities D74, D75, D76, D77, which show the energy broken down in multiples of Wh, kWh, MWh and GWh respectively. The overall energy is the sum of these four contributions.

The Energy count can be zeroed by setting parameter **E83–ENERGY\_RESET** to 1, after which the parameter will return automatically to 0.

#### **4.9.1 Function parameters**

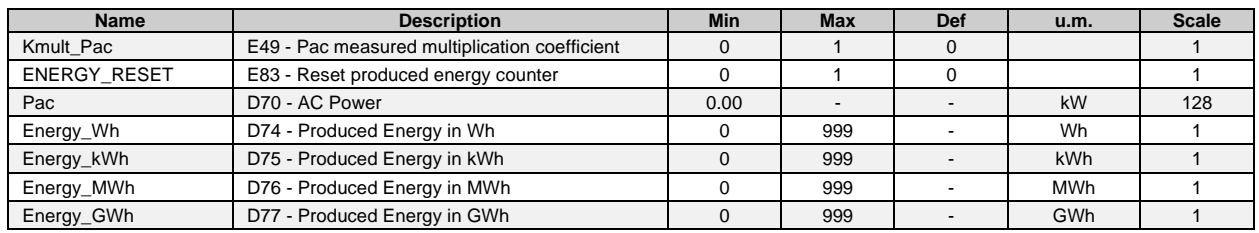

### **4.10 MANAGING THE INTERFACE PROTECTION**

In many Countries, for being allowed to connect to the power mains and inject energy into it, a system must comply with specific technical regulations. In Italy, these regulations impose a duty to use an interface device (DDI) between the photovoltaic system and the public utility network (namely, the Enel distribution network) in order to disconnect the two systems in case of failure or malfunction of the distribution network. The DDI is controlled by the interface protection system (SPI), a device that monitors the mains voltage and frequency and sends an alarm signal when these parameters exceed the protection device settings. Normally, this alarm is signalled via a clean contact.

The OPDE\_Energy Application allows the management of a SPI, the SPI status contact must be connected to logic input **I31–Interface protection OK**.

Moreover, the grid-connection regulations require that the contact of the SPI cuts directly the power supply of the DDI control coil.

### **4.11 CURRENT REFERENCE**

With parameter **E25–EN\_CURR\_REF**=1-Yes it's possible to disable the DC-Bus voltage loop control and enable only the current loop control.

Use **E00–IQ\_REF** and **E01–ID\_REF** to give the active and reactive current references.

The active sign convention is used, i.e. the current toward the grid is considered positive.

A *positive* value in E00 means that active current flows from the AFE to the grid. A *negative* value in E00 means that active current flows from the grid to the AFE

A *positive* value in E01 means the current produced can compensate inductive loads (**AFE acts as a capacitor**). A *negative* value in E01 means the current produced can compensate capacitive loads (**AFE acts as an inductor**).

#### **4.11.1 Function Parameters**

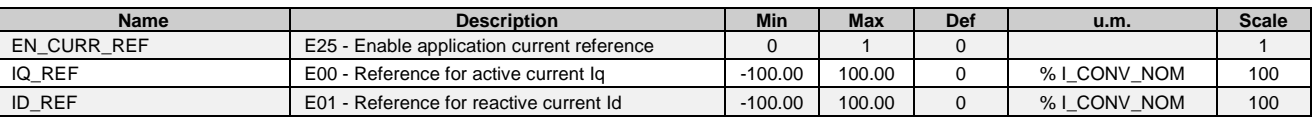

### **4.12 FIELDBUS REFERENCE AND LIMIT**

With parameter **E27–EN\_FLDBUS\_REF**=Yes it's possible to enable the fieldbus reference.

#### **4.12.1 Function parameters**

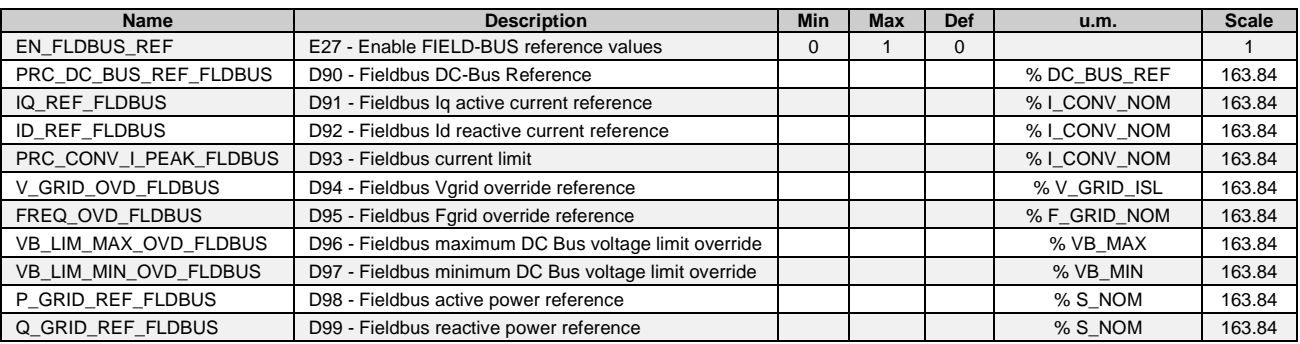

### <span id="page-22-0"></span>**4.13 PWM SYNCHRONIZATION**

In application where there is an AFE-Inverter system, or in application with many AFE working together in the same power plants, there is the possibility to synchronize the converter at PWM level. To do this it's necessary to connect the converter ad shown below**Errore. L'origine riferimento non è stata trovata.**.

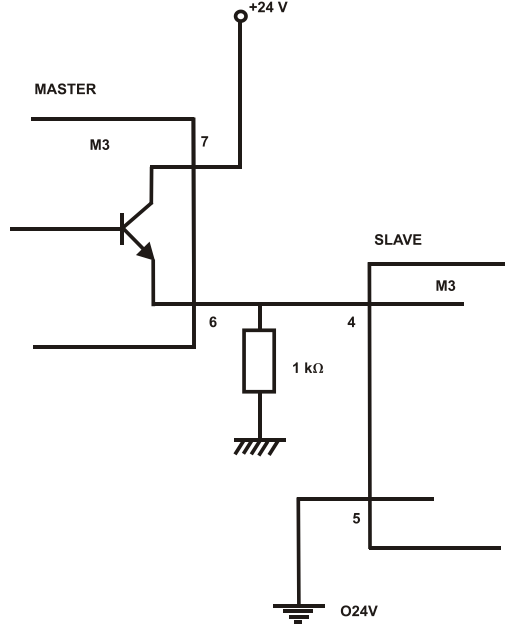

*Figure 10 – Connections for PWM Synchronization*

Parameter **E87–EN\_PWM\_SYNCH** is used to select the drive function:

a) E87=1-Master  $\rightarrow$  Physical output n° 3 (P.O.3) is configured like "O31-PWM synchronization output".

b) E87=2-Slave  $\rightarrow$  Physical Input n° 8 (P.I.8) is configured like "126-PWM synchronization input".

In the slave there is a tracking loop with gain Kp (P11) e Ta (P12). It's possible to set also the phase between master and slave with parameter E88.

Note1: Master and slave have to be set with the same PWM frequency (P101)

Note2: If the PWM frequency is great than 5kHz is necessary to use a pull-down 1kΩ resistance 1W.

#### **4.13.1 Function parameters**

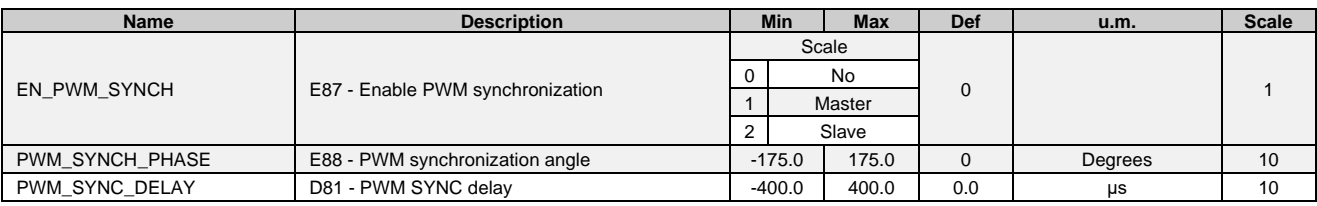

### **4.14 ACTIVE POWER CONTROL P(F)**

With  $P(F)$  function is possible to:

limit the active power P in case of grid over-frequency (OF), or

control the active power P in case of grid over-frequency (OF) and under-frequency (UF).

The working mode depends on the value of parameter E25-EN\_CURR\_REF that identify if the application is an ESS or a PV/Hydro/Wind. The P *control* in OF and UF is enabled only for ESS, in the other cases the P is *limited*.

To enable the function set **E92-EN\_ACT\_PWR\_CTRL\_PF=1** o **2**. The table below describes the different working mode of P(F) function, further details in the following paragraphs.

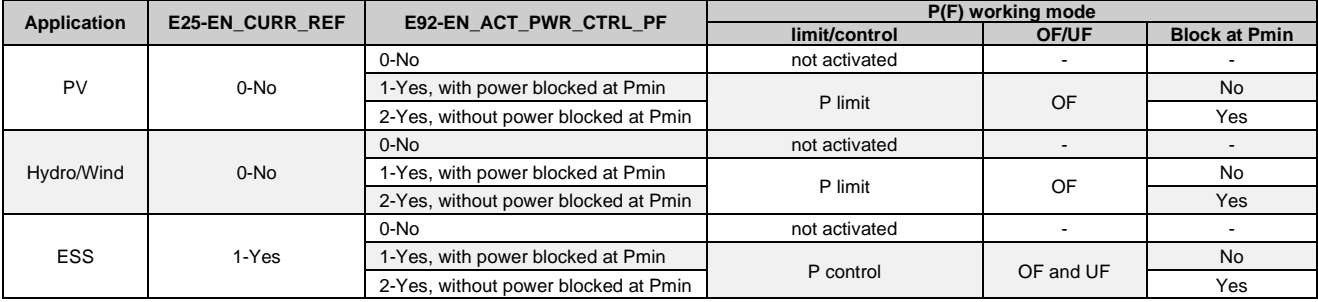

#### **4.14.1 P(F) for PV and Wind/Hydro**

In a PV or Wind/Hydro application, the P(F) function *limits* the active power injected in the grid in case of a grid over frequency event. The control rule is depicted in the Figure below.

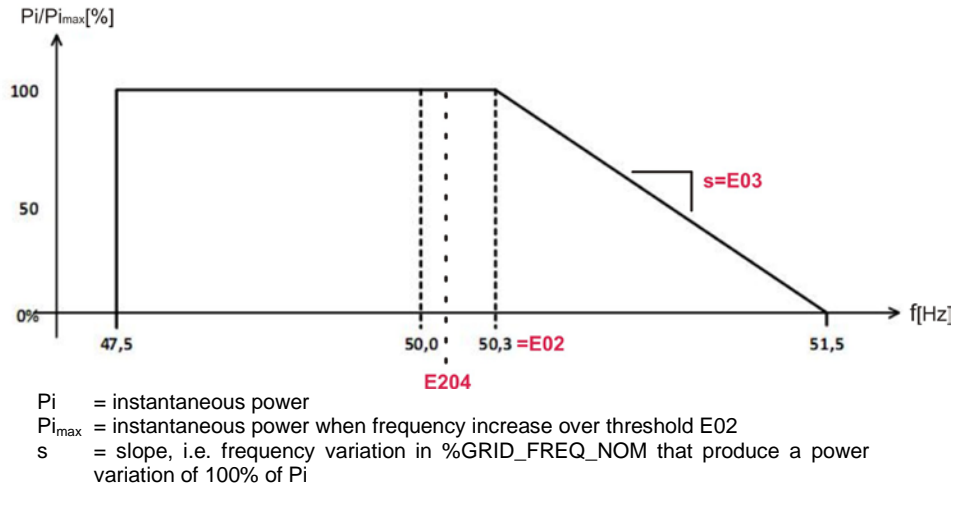

*Figure 11 – Active power reduction in over frequency*

The function is activated (Lock-in) when the frequency increase over threshold **E02–CTRL\_FF\_F\_LOCK\_IN\_OF**. In lockin status, if frequency increases more and more, the instantaneous power Pi decreases linearly, depending on the slope set in **E03–CTRL\_FF\_SLOPE\_OF**.

If later the grid frequency decreases, the behaviour depends on selection done with **E92-EN\_ACT\_PWR\_CTRL\_PF**:

*E92=1 - Yes, with power blocked at Pmin*

The active power will be limited to the minimum value reached during the over frequency event (Pmin). If the frequency stays stable in the interval fixed by **E205–CTRL\_PF\_F\_LCOK\_OUT\_UF** and **E204– CTRL\_PF\_F\_LCOK\_OUT\_OF** (default interval is 50±1Hz) for a minimum continuous time equal to **E200–CTRL\_PF\_LOCK\_OUT\_WAIT\_TIME** (default time is 300s), the function is deactivated (Lockout).

After this 300s waiting time, the active power limit return to Pi<sub>max</sub> following a linear ramp with a slope equal to 20%\*Pimax/min or, in any case, not less than 5%\*Pnom/min.

When the power limit reaches Pi<sub>max</sub>, the linear ramp continuous with the same slope until 100% power limit is reached.

*E92=2 Yes, without power blocked at Pmin*

The P(F) curve is executed backward, on the opposite direction, and the power is increased.

The activation (Lock-in) of P(F) function is signalled on digital output **O40–P(F) function active**. The value of the power limit is written in variable **D84-P\_active\_limit** or **osc86 – P\_active\_limit**, with scale 4096 and u.m [% D82-S\_NOM].

For further information about the active power limitation management in Full Converter system refer to paragraph [5.1.](#page-45-0)

#### **4.14.2 P(F) for ESS**

In an Energy Storage System, the P(F) function *controls* the active power injected in the grid in case of a grid over/under frequency event. The active power reference that is set by the "User" and that was executed before the over/under frequency event is ignored and a new active power set-point generated by the P(F) function is used. The control rule is depicted in the Figure below.

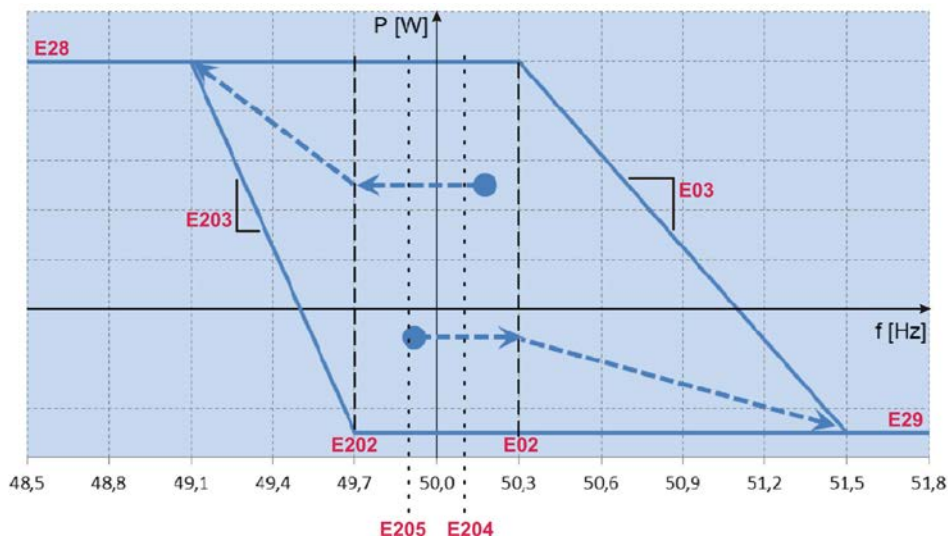

*Figure 12 – Active power regulation in over and under frequency for ESS*

The function is activated (Lock-in) when:

- the frequency increases over threshold **E02–CTRL\_FF\_F\_LOCK\_IN\_OF** that means an *OF lock-in*, or
- the frequency decreases under the threshold **E202–CTRL\_FF\_F\_LOCK\_IN\_UF** that means an *UF lock-in*.

An activation time delay can be set with **E99-CTRL\_PF\_DELAY\_ON**.

In *OF lock-in* status, if frequency increases more and more, the instantaneous power Pi decreases linearly, depending on the slope set in **E03–CTRL\_FF\_SLOPE\_OF**. In *UF lock-in* status, if frequency decreases more and more, the instantaneous power Pi increases linearly, depending on the slope set in **E203–CTRL\_FF\_SLOPE\_UF**.

If we have a OF lock-in/UF lock-in and later the grid frequency decreases/increases, the behaviour depends on selection done with **E92-EN\_ACT\_PWR\_CTRL\_PF**:

*E92=1 - Yes, with power blocked at Pmin*

The active power will be limited to the minimum/maximum value reached during the over/under frequency event (Pmin). If the frequency stays stable in the interval fixed by **E205– CTRL\_PF\_F\_LCOK\_OUT\_UF** and **E204–CTRL\_PF\_F\_LCOK\_OUT\_OF** (default interval is 50±1Hz) for a minimum continuous time equal to **E200–CTRL PF LOCK OUT WAIT TIME** (default time is 300s), the function is deactivated (Lock-out).

After this 300s waiting time, the active power value return to the User active power reference following a linear ramp with a slope equal to **E201-CTRL\_PF\_RAMP\_TIME**. When the power limit reaches the Users set point the P(F) function is deactivated

*E92=2 Yes, without power blocked at Pmin* The P(F) curve is executed backward, on the opposite direction, and the power is increased/decreased linearly, without any waiting time or ramp.

The activation (Lock-in) of P(F) function is signalled on digital output **O40–P(F) function active**.

#### **4.14.3 Function parameters**

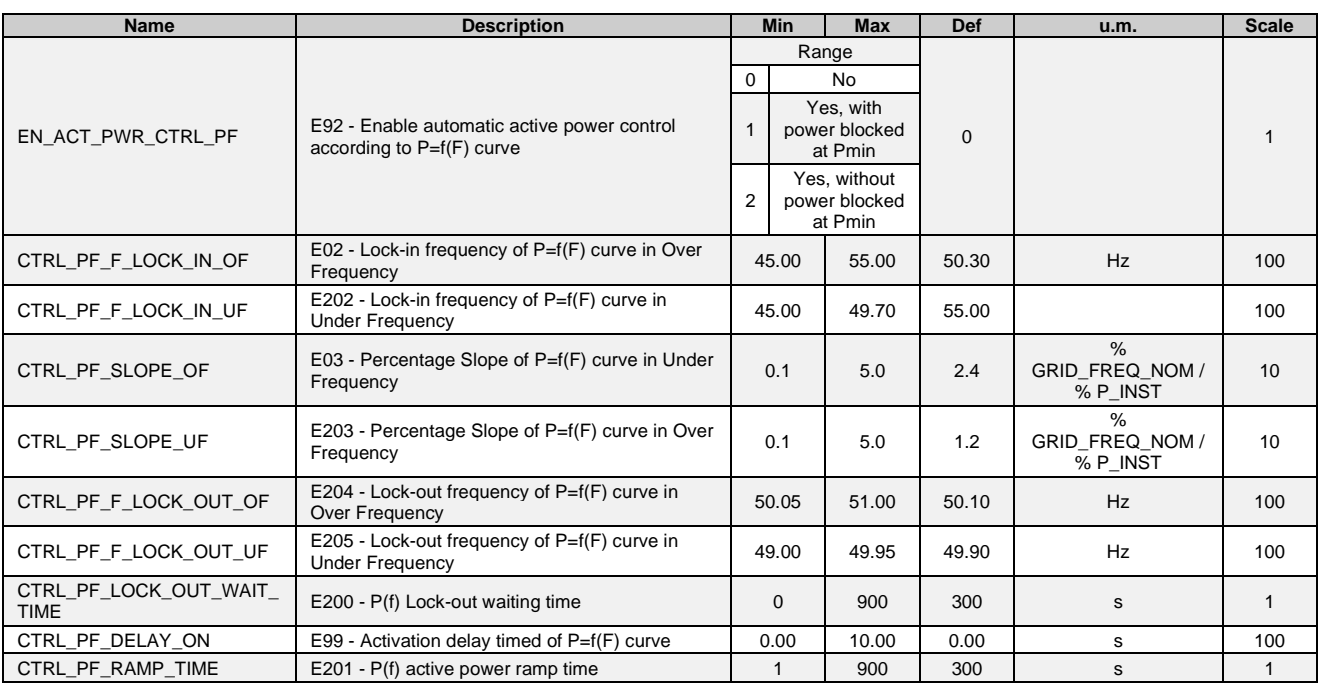

### **4.15 ACTIVE POWER CONTROL P(V)**

With P(V) function it's possible to limit/control the active power in case of a grid over-voltage. Set **E98- EN\_ACT\_PWR\_CTRL\_PV=1-Yes** to enable this function.

If parameter **E25-EN\_CURR\_REF=0-No**, that identify PV/Hydro/Wind application, then the P(V) function works as a P *limit*. If parameter **E25-EN\_CURR\_REF=1-Yes**, that identify if the application is an ESS, then the P(V) function works as a P *control*.

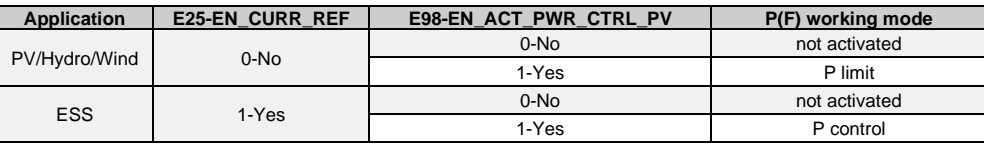

#### **4.15.1 P(V) for PV and Wind/Hydro**

In case of PV or Wind/Hydro application the P(V) function limits the active power according to [Figure 13.](#page-25-0) When the grid voltage increases over the threshold **E74-CTRL\_PV\_V1S**, the power is automatically limited with a linear characteristic that decreases the power to a minimum value equal to **E76-CTRL\_PV\_P\_LIM** at voltage **E75-CTRL\_PV\_V2S**. When the voltage decrease, the P(V) characteristic is executed in the opposite way and will stop at the current power value.

<span id="page-25-0"></span>The activation (Lock-in) of P(V) function is signalled on digital output **O41 – P(V) function active**.

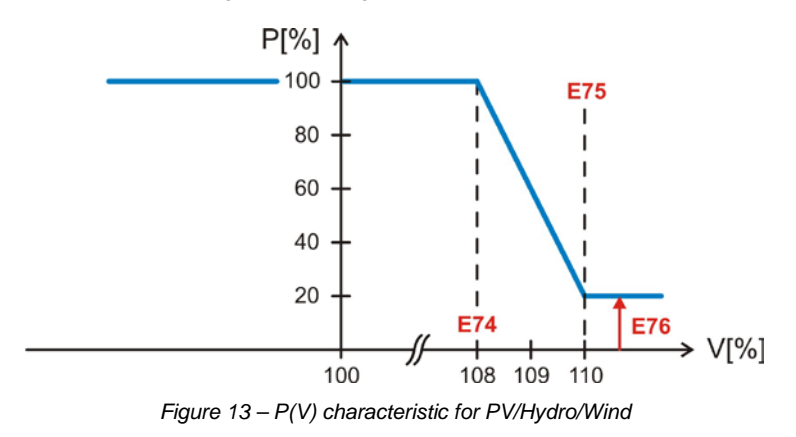

#### **4.15.2 P(V) for ESS**

In an Energy Storage System, the P(V) function *controls* the active power injected in the grid in case of a grid over voltage event.

The P(V) function activates when the grid voltage increases over the threshold **E74-CTRL\_PV\_V1S**. The active power reference that is set by the "User" is ignored and a new active power set-point generated by the P(V) function is used. The new reference has a linear characteristic that starts from the instantaneous power Pi down to a value equal to **E76- CTRL\_PV\_P\_LIM** at voltage **E75-CTRL\_PV\_V2S**, and is generated through a ramp settable with **E207- CTRL\_PV\_RAMP\_TIME**.

The control rule is depicted in the [Figure 14.](#page-26-0)

When the voltage decrease, the P(V) characteristic is executed in the opposite way and stops automatically when it reaches the input power reference value.

The activation (Lock-in) of P(V) function is signalled on digital output **O41 – P(V) function active**.

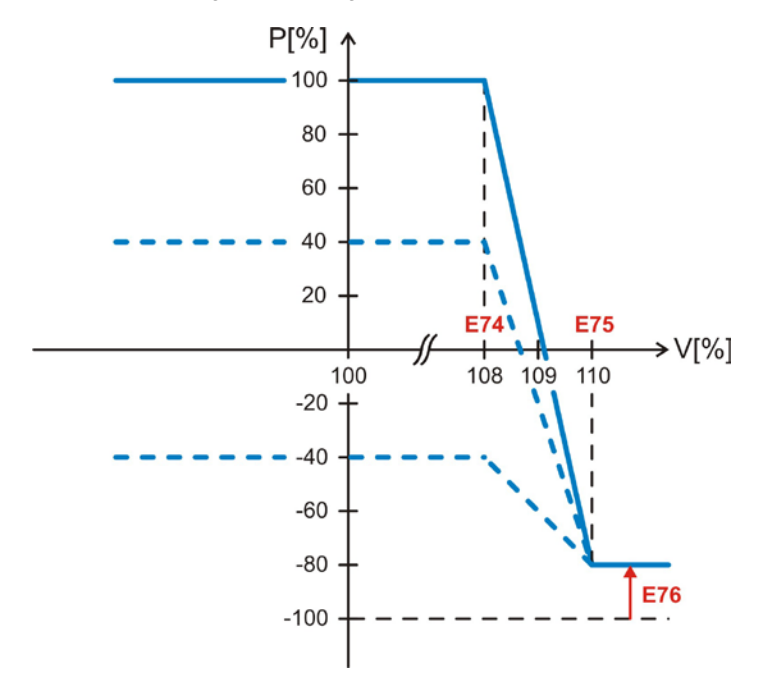

*Figure 14 - P(V) characteristic for ESS*

#### <span id="page-26-0"></span>**4.15.3 Function parameters**

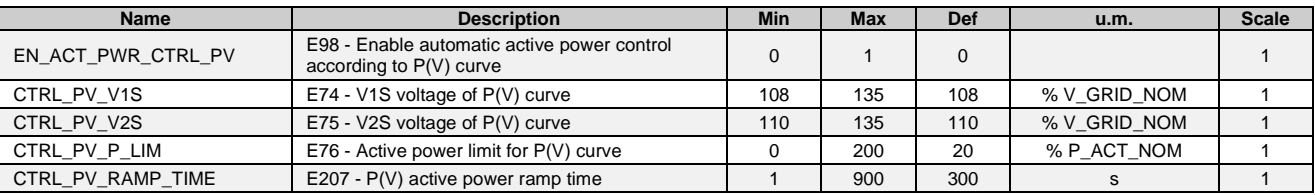

### **4.16 GRID CONNECTION REQUIREMENTS**

With parameter **E93–EN\_GRID\_CONN\_MANAGE** it's possible to enable the management of the grid connection according to the Italian Standard CEI 0-21 or to the Chinese standard CGC/GF004.

The voltage and frequency values used for this function come from "osc46-Grid Voltage" and "osc44-Grid Freq", later filtered with an LPF filter with time constant E13. The values are shown in:

D86–Vgrid\_CONN\_MANAGE

D87–Fgrid\_CONN\_MANAGE

#### <span id="page-26-1"></span>**4.16.1 CEI 0-21 operating mode (E93=1)**

If **E93=1** the CEI 0-21 operating mode is activated. The connection to the grid is done only if:

a) the grid voltage filtered (**D86–Vgrid\_CONN\_MANAGE**) is between **E05–V\_GRID\_MIN** and **E04–V\_GRID\_MAX** (default interval is 85% - 110% of nominal voltage P62); and

- b) the grid frequency filtered (**D87–Fgrid\_CONN\_MANAGE**) is between **E07–F\_GRID\_MIN** and **E06– F\_GRID\_MAX** (default interval is  $\overline{49,90}$  Hz – 50,10 Hz);
- for a minimum time set in **E08–GRID\_WAI\_TIME\_1** (default time 30s); and
	- c) the protection interface (PI) status signal connected to input **I31-Interface protection ok** is at high level.

If the inverter execute a connection after a disconnection caused by the interface protection (PI), then the waiting time is equal to **E09–GRID\_WAIT\_TIME\_2** [1.](#page-27-0)

The counter related to E08–GRID\_WAIT\_TIME\_1 is displayed in D88 – Counter\_GRID\_FAULT. The counter related to E09–GRID\_WAIT\_TIME\_2 is displayed in D89 – Counter\_SPI.

#### Alarm "**A4.0 – Waiting time for grid voltage and frequency control**" is shown:

- a) when input **I31-Interface protection ok** is at low level; or
- b) when the inverter is not connected to the grid; or
- c) when the inverter is connected to the grid but Vgrid or Fgrid are out of the acceptance thresholds, or
- d) when voltage and frequency have the right value but the waiting time is not ended.

After the waiting time, the power increases with a linear ramp whose slope is fixed by **E10–ACT\_PWR\_RAMP\_TIME**. The value of the power limit is written in variable **D84-P\_active\_limit** or **osc86 – P\_active\_limit**, with scale 4096 and u.m [% D82-S\_NOM].

When the inverter is running it continuously monitors the grid voltage and frequency. If:

- a) the grid voltage is outside the range **E05–V\_GRID\_MIN** and **E04–V\_GRID\_MAX** (default interval is 85% 110% of nominal voltage); or
- b) the grid frequency is outside the range **E12–F\_GRID\_MIN\_RUN** and **E11–F\_GRID\_MAX\_RUN** (default interval is 47,50 Hz – 51,50 Hz);

<span id="page-27-1"></span>then it stops and gives alarm A4.0.

#### **4.16.2 CGC/GF004 operating mode (E93=2)**

If E93=2 the CGC/GF004 operating mode is activated. In this case the response to grid frequency is depicted below.

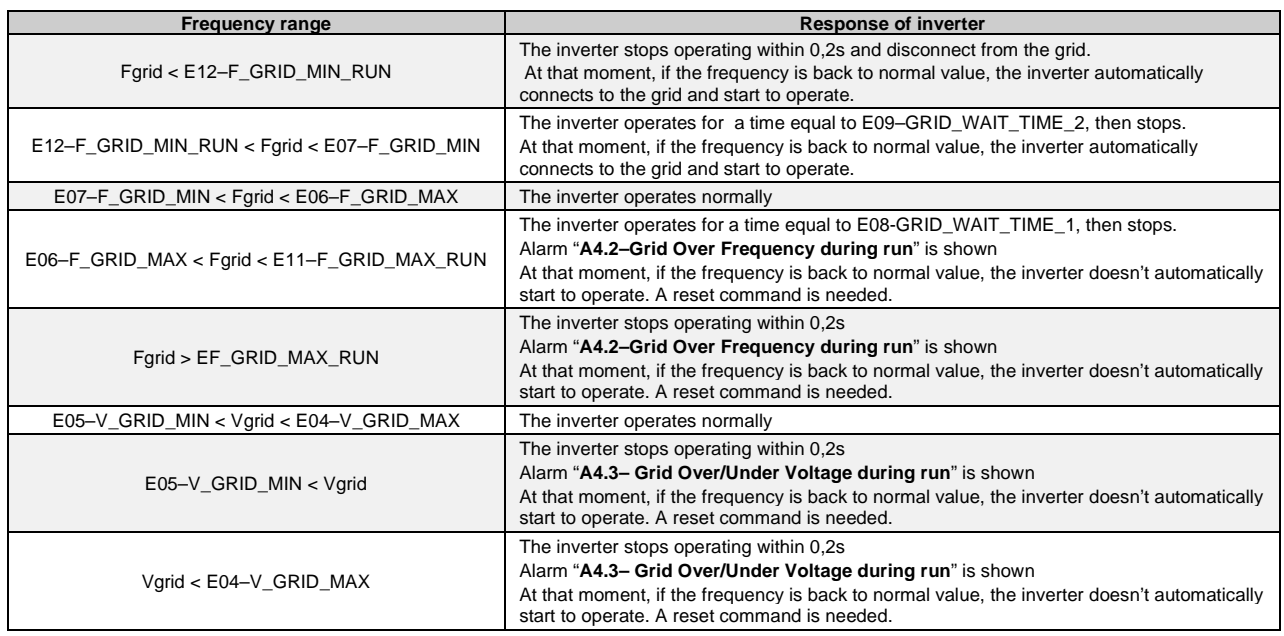

Default values for Chinese standard CGC/GF004 are: E06=50,2Hz E07=49,5Hz E11=50,5Hz E12=48Hz E08=120s E09=600s

<span id="page-27-0"></span><sup>1</sup> The PI tripping is recognized only if the AFE remains powered during the grid fault, for example using an external UPS to generate the 24 Vdc power supply.

#### **4.16.3 Function parameters**

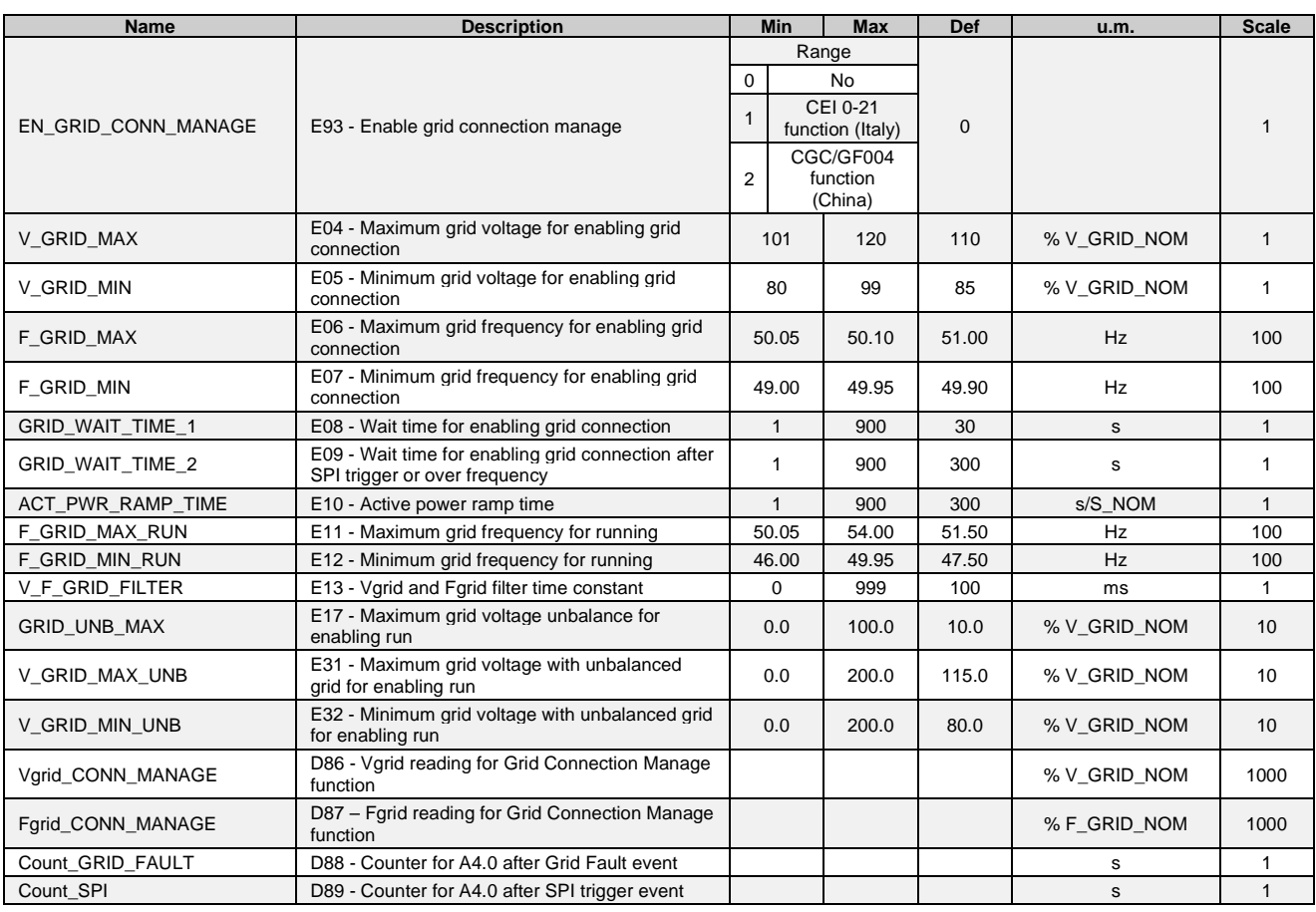

## **4.17 REACTIVE POWER CONTROL Q(V)**

### **4.17.1 Q(V) for PV and Wind/Hydro**

The Q=f(V) function injects reactive power Q into the grid in case of a grid over/under voltage event. The control rule is depicted in [Figure 15.](#page-28-0)

<span id="page-28-0"></span>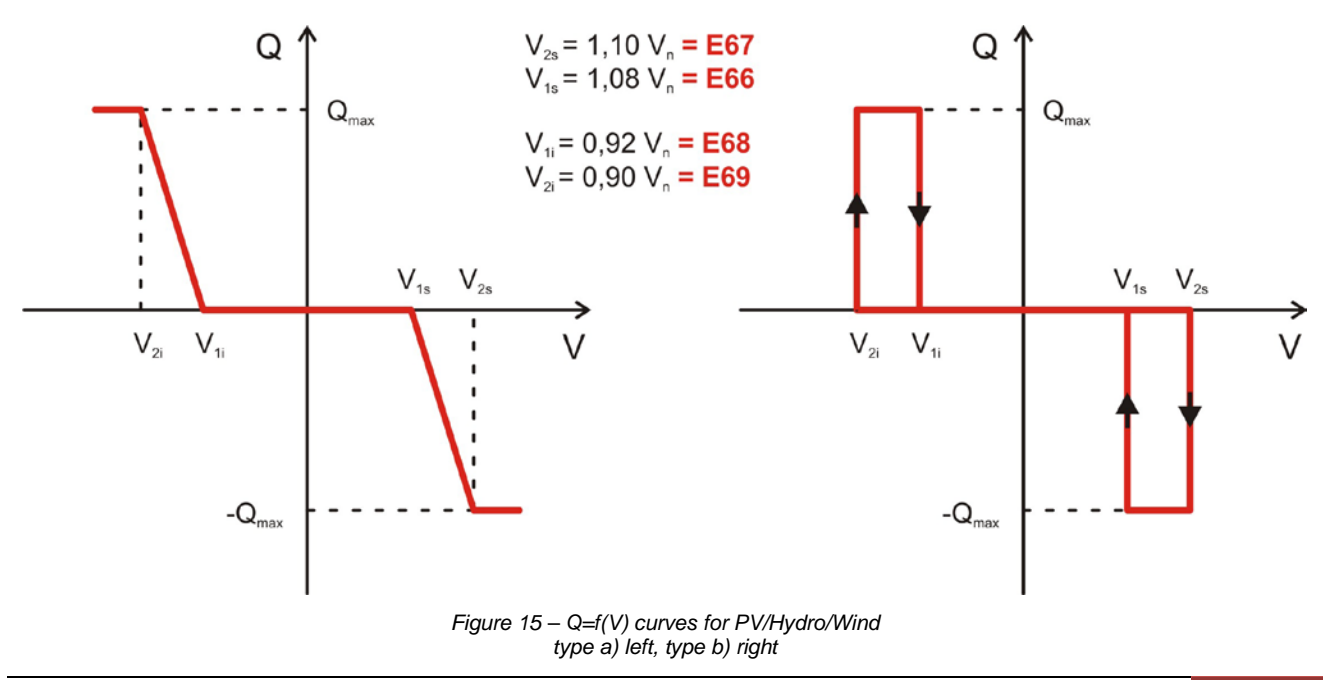

The convention is:

- Inductive = reactive power absorbed from the grid, as an inductor. The inverter current is leading with the grid voltage, with passive sign convention. Reactive power Q<0.
- Capacitive = reactive power injected in the grid, as a capacitor. The inverter current is lagging with the grid voltage, with passive sign convention. Reactive power Q>0.

Using parameter **E90–EN\_REACT\_PWR\_CTRL\_FV** it's possible to choose two different regulation curves for the Q=f(V) function, as depicted in [Figure 15:](#page-28-0)

- $E90=0-No$   $\rightarrow$   $Q=f(V)$  disabled
- E90=1-Variable Q  $\rightarrow$  Q is a function of the active power P: type a) curve.
- E90=2-Fixed Q  $\rightarrow$  Q is fixed and settable: type b) curve.

For **type a)** curve, the function is activated (Lock-in) when:

- The grid voltage exceeds the threshold **E66–CTRL\_FV\_V1S** or decreases under the threshold **E68– CTRL\_FV\_V1I**; and

the active power P exceeds the power threshold fixed by parameter E70–CTRL\_FV\_PWR\_LOCK\_IN. If at least one of this conditions is not satisfied, the inverter injects power into the grid with cosphi=1.

For **type b)** curve, the function is activated (Lock-in) when:

- The grid voltage exceeds the threshold **E67–CTRL\_FV\_V2S** or decreases under the threshold **E69– CTRL\_FV\_V2I**; and
- the active power P exceeds the power threshold fixed by parameter **E70–CTRL\_FV\_PWR\_LOCK\_IN**.

If at least one of this conditions is not satisfied, the inverter injects power into the grid with cosphi=1.

The function is deactivated (Lock-out) when:

- the active power decrease under the threshold **E71–CTRL\_FV\_PWR\_LOCK\_OUT**; or
- the voltage is between the range **E66–CTRL\_FV\_V1S** < Vgrid < **E68–CTRL\_FV\_V1I**

The activation (Lock-in) of Q(V) function is signalled on digital output **O39 – Q(V) function active**.

#### **4.17.2 Q(V) for ESS**

In an Energy Storage System, the Q(V) is that of Figure 16, that is similar to the previous one with an extra parameter **E78-CTRL\_QV\_K** that can be used to fix the reactive current at a value different from 0 during the Lock-out.

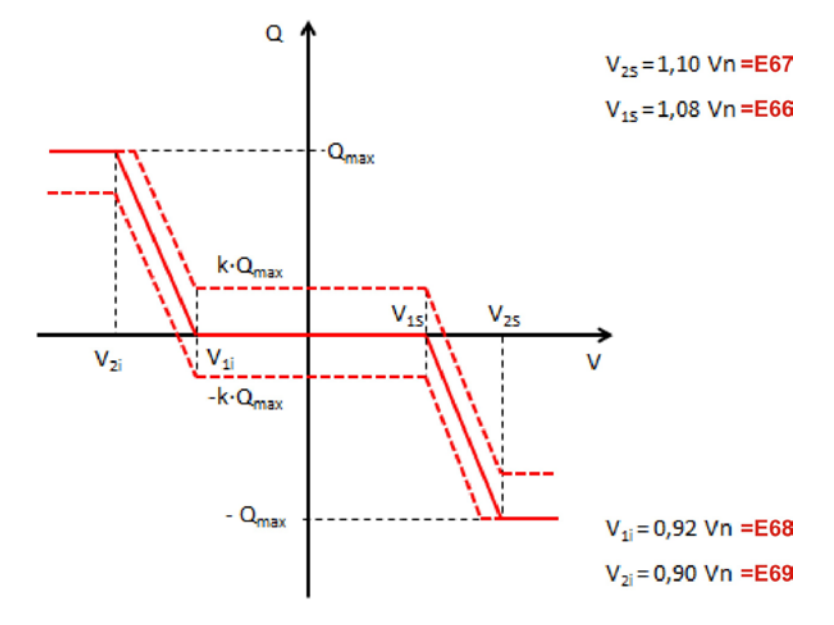

*Figure 16 – Q=f(V) curve for ESS*

#### **4.17.3 Function parameters**

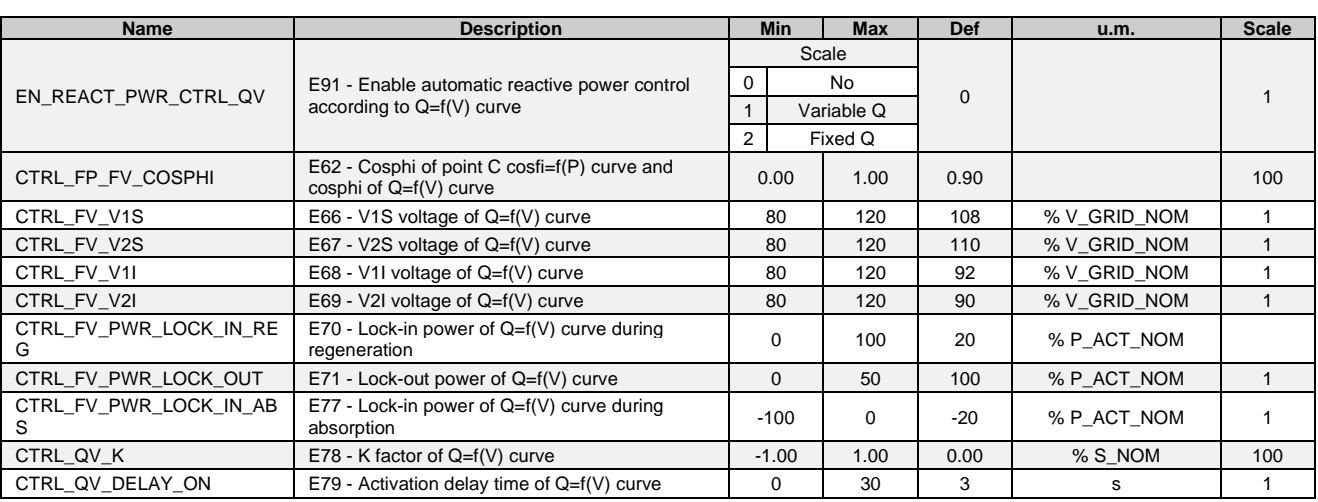

### **4.18 REACTIVE POWER CONTROL COSPHI=f(P)**

The function cosphi=f(P) injects reactive power into the grid in case of a grid over voltage event. The goal of the function is to limit the grid over voltage caused by the active power injected by the inverter into the grid. The control rule is depicted i[n Figure 17.](#page-30-0)

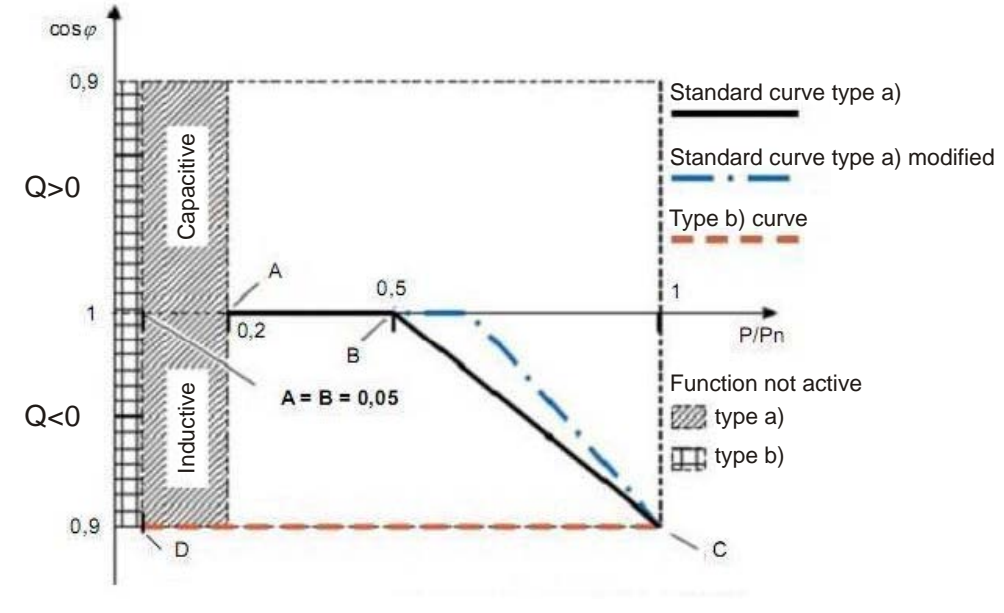

*Figure 17 – Cosphi=f(P) curve and modification, defined using three points*

<span id="page-30-0"></span>The convention is:

- Inductive = reactive power absorbed from the grid, as an inductor. The inverter current is leading with the grid voltage, with passive sign convention. Reactive power Q<0.
- Capacitive = reactive power injected in the grid, as a capacitor. The inverter current is lagging with the grid voltage, with passive sign convention. Reactive power Q>0.

Using parameter **E90–EN\_REACT\_PWR\_CTRL\_FP** it's possible to choose two different regulation curves for the cosphi=f(P) function, as depicted in [Figure 17:](#page-30-0)

- E90=1-Variable Cosphi  $\rightarrow$  cosphi is a function of the active power P: type a) curve.
- E90=1-Fixed Cosphi  $\rightarrow$  cosphi is fixed and settable: type b) curve.

With parameters E60, E61 it's possible to modify the active power value associated to point A and B of the type a) curve. With parameter E62 it's possible to set the cosphi for point C of the type a) curve.

The function is activated (Lock-in) when:

- the working point P/Pn exceeds the power threshold fixed by parameter **E61–CTRL\_FP\_PWR\_B**; and
- the grid voltage increases over threshold **E63–CTRL\_FP\_V\_LOCK\_IN**.

If at least one of this conditions is not satisfied, the inverter injects power into the grid with cosphi=1. During the lock-in, the inverter injects the reactive current necessary to reach the working point fixed by Figure 8 depending on the actual active power level.

The function is deactivated (Lock-out) when:

- the active power decreases under the power threshold **E61–CTRL\_FP\_PWR\_B**, or
- the voltage grid decreases under the lock-out value **E64–CTRL\_FP\_V\_LOCK\_OUT**.

The activation (Lock-in) of cosphi(P) function is signalled on digital output **O38 – Cosphi(P) function active**.

#### **4.18.1 Function parameters**

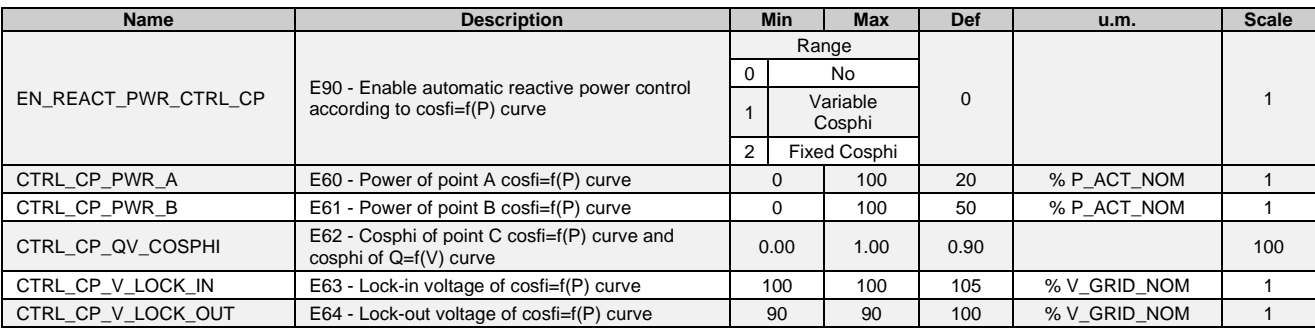

### **4.19 REACTIVE POWER Q RAMP (E25=0)**

When E25-EN\_CURR\_REF=0 a ramp block can be enabled in the reactive current reference, i.e. reference generated from:

- E01-ID\_REF
- Cosphi(P) function (E90)
- Q(V) function (E91)
- External command (E94)

#### **4.19.1 Function parameters**

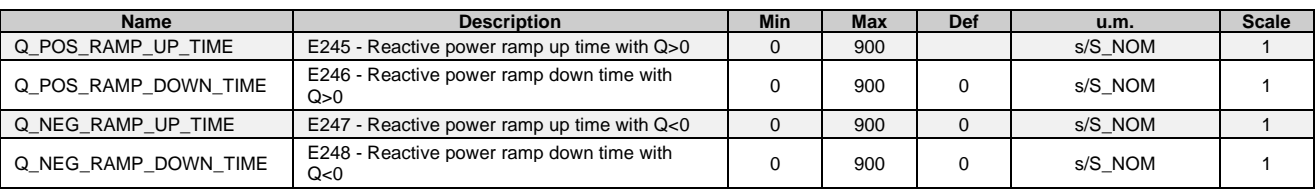

### **4.20 THERMAL PROTECTION**

Using logic output "**O32-Enable AFE fans**", it's possible to switch on and off the internal fans of the converter AFE. For the connections refer to [Figure 18.](#page-32-0)

Logic output O32 will move to logic level:

- High → when the heatsink temperature read in internal value D25 increase over the threshold **E47 TEMP\_ON\_AFE\_FAN**;
- Low  $\rightarrow$  when the heatsink temperature read in internal value D25 decrease under the value E47-10°C.

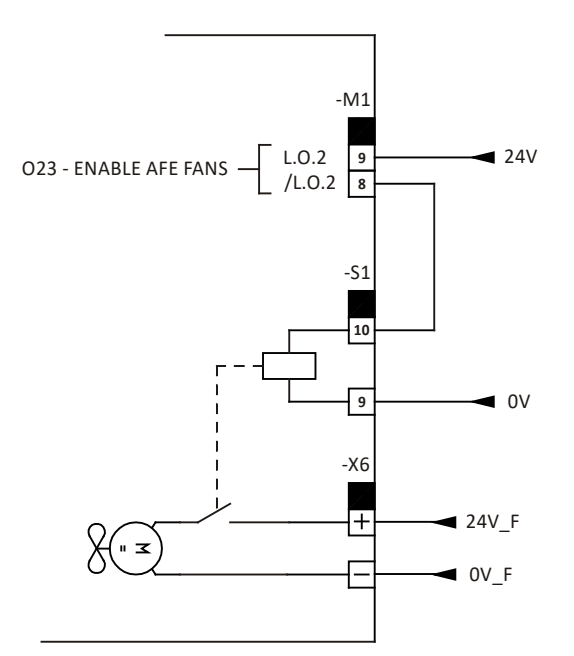

*Figure 18 – Connections for the thermal control of internal AFE fans*

#### <span id="page-32-0"></span>**4.20.1 Function parameters**

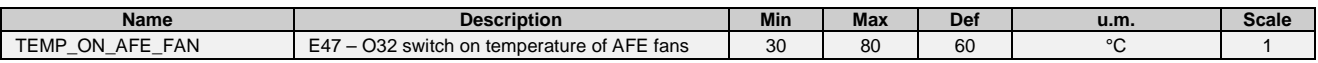

### **4.21 EXTERNAL COMMANDS**

With parameter E94 it's possible to enable the external commands. External commands are parameters:

- 
- $E40-EXT\_ACT\_PWR\_LIM \rightarrow$  used to limit the active power injected into the grid
- 
- E19–EXT\_Q\_GRID\_REF  $\rightarrow$  used to give a reactive power reference (E19>0 is for Q<0 inductive,
	- E19<0 is for Q>0 capacitive).

#### **4.21.1 Function parameters**

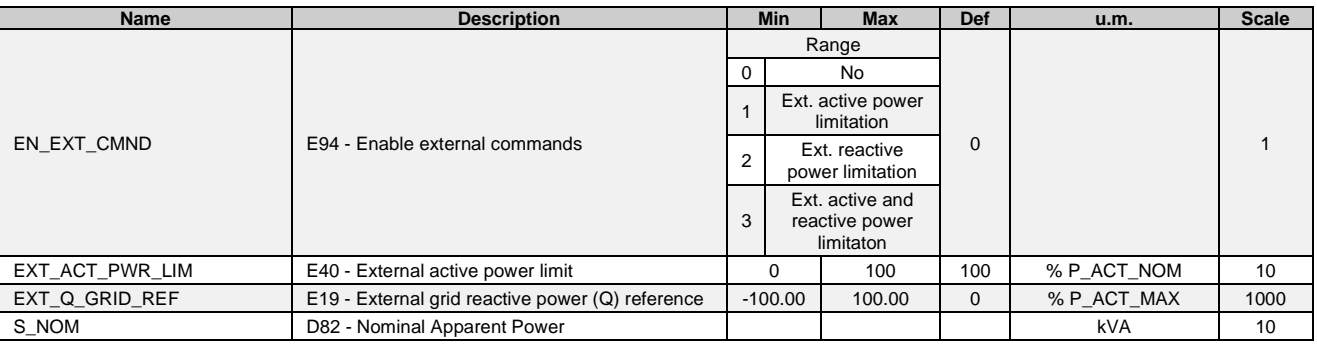

### <span id="page-32-1"></span>**4.22 ANTI ISLANDING FUNCTION**

The Anti Islanding (AI) function is intended to avoid the happening of islanding situations that could occur when the grid voltage switch off and there is an equilibrium in the power coming from inverter through loads, together with the resonance frequency of the loads that is near to the grid nominal frequency so that the 3-phase voltage could persists even if the grid is switched off.

To enable the function use parameter **E96–EN\_AI\_FCN**. When the function is active, a little reactive current is injected on the grid as an overlapped noise component. This reactive current is used to move the frequency in the case of islanding situations.

When the error frequency is greater than **E20–THR\_ER\_FRQ\_ALL**, alarm **A4.1–Anti-Islanding frequency error** is generated and output O33-On-grid contactor command moves to low logic level. In fact, with E96=1 output O33 becomes:

#### O33 = O33 AND (NOT (A4.1))

#### **4.22.1 Function parameters**

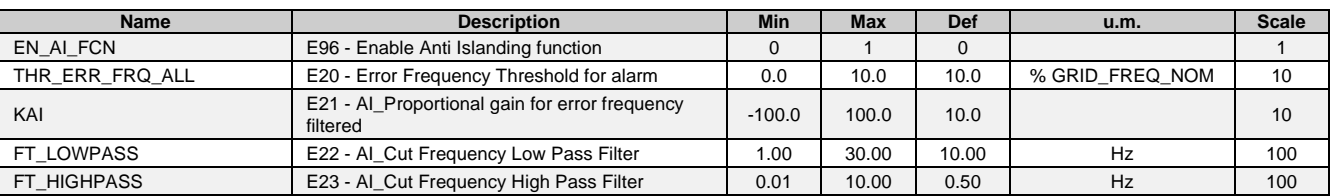

### **4.23 VOLTAGE DROP COMPENSATION**

With the voltage drop compensation function it's possible to obtain a more accurate adjustment of the cosphi measured at the top of the transformer, on 400Vac side. This function compensate the voltage drop and the voltage phase shift introduced by the 400/270 transformer (and/or by the secondary inductance of the LCL filter).

#### To enable the function use parameter **E97–E\_V\_DROP\_COMP**.

Parameter **E14–K\_TRANSF** is used to set the transformer turn ratio. For the transformer it's considered to have a starstar connection hence with no phase-shift. In case of delta-star connection, the phase-shift introduced by the transformer must be put into parameter P75 summing it or subtracting it to the default value P75=4° already set into P75.

The inductance and the resistor of the transformer must be put into parameter **E15–PRC\_DELTA\_VLT** and **E16– PRC\_DELTA\_VRT**.

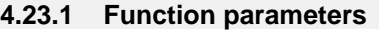

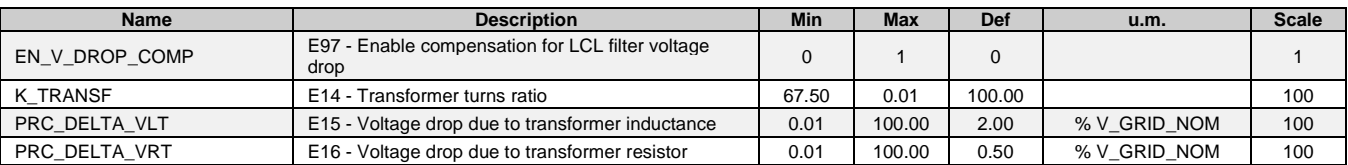

### **4.24 LVFRT**

The LVFRT manage function gives the possibility to comply to the LVFRT requirements depicted in the Italian standard CEI 0-21. To enable the LVFRT manage use parameter **E95–EN\_LVFRT\_MANAGE**.

The (V-t) characteristic that is implemented is rectangular as depicted in [Figure 19,](#page-34-0) and can be set using parameters **P50–MIN\_V\_GRID**, **E72–LVFRT\_T\_MAX** as described in the following.

This rectangular settable (V-t) characteristic is suitable to comply with a lot of different (V-t) characteristics specified into the national standards. All the (V-t) characteristics with a shape that can be placed inside the rectangle are manageable. Some example of (V-t) characteristic that can be managed are depicted in Figures 9, 10, 11.

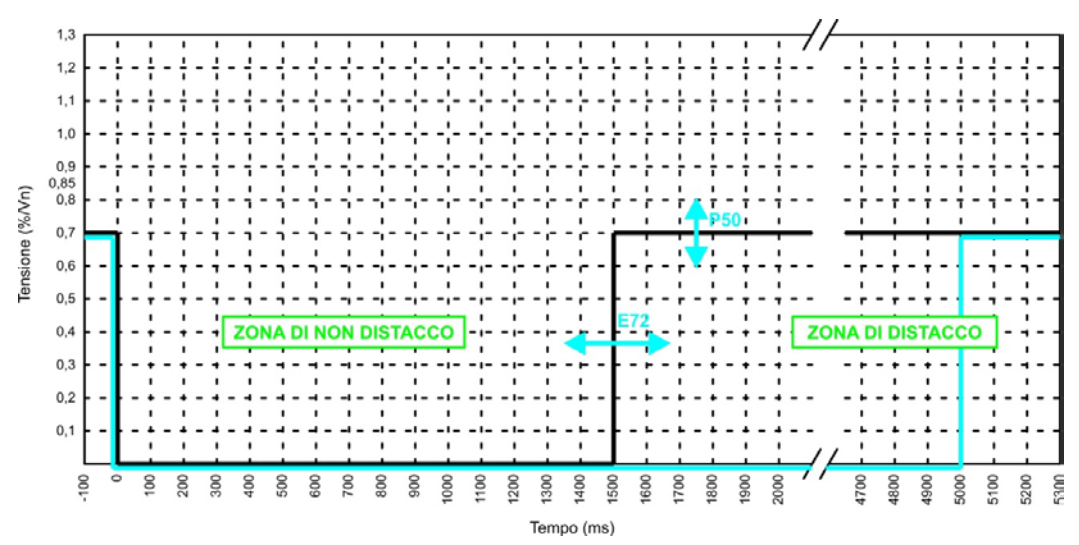

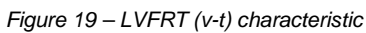

<span id="page-34-0"></span>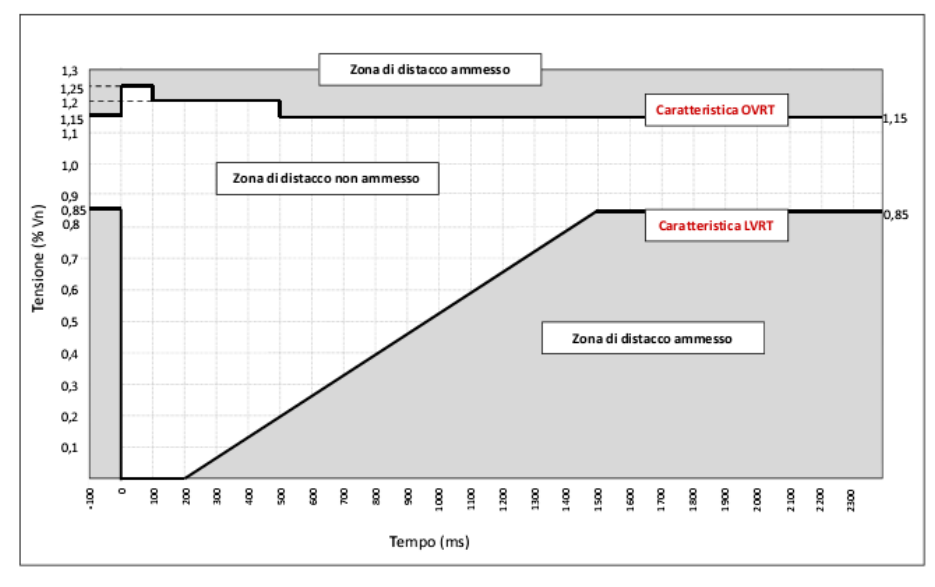

*Figure 20 – "CEI 0-16;V1:2013-12" (V-t) characteristic for static generator*

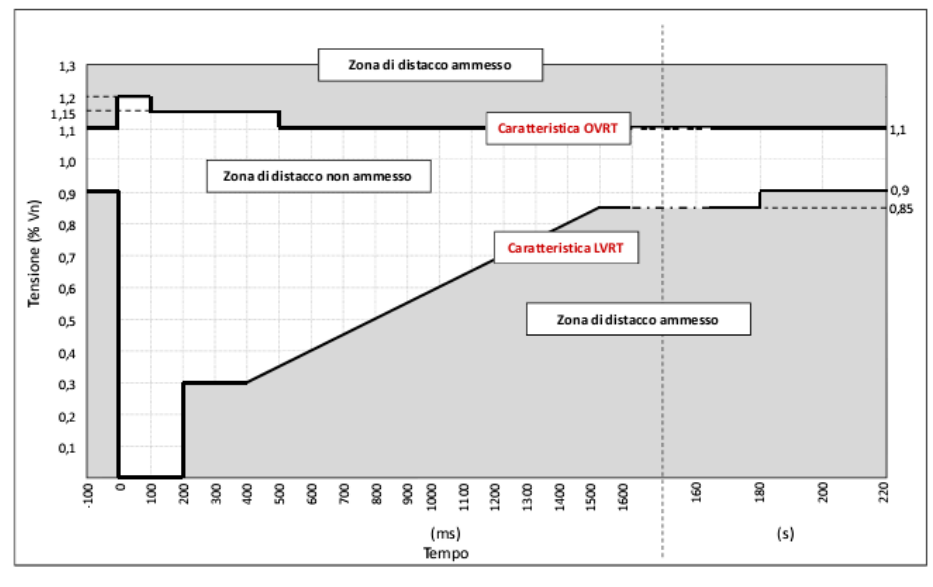

*Figure 21 – "CEI 0-16;V1:2013-12" (V-t) characteristic for wind generator*

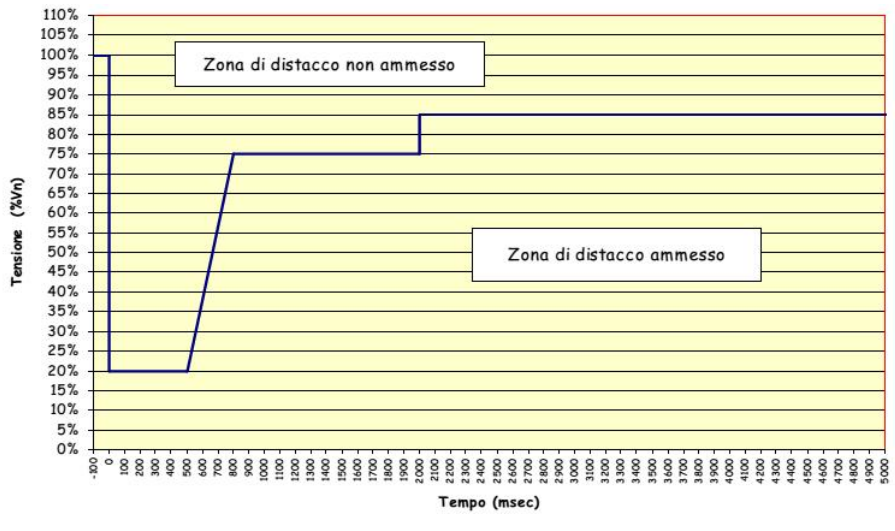

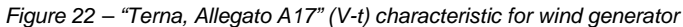

By default this function is not active, therefore in case of a grid voltage drop the inverter will automatically disconnect from the grid opening the grid main contactor. The disconnection is done because the grid voltage decreases under the threshold **P50–MIN\_V\_GRID**.

When the function is activated (E95=Yes), if there is a grid voltage drop with:

- Vgrid < **P50–MIN\_V\_GRID**;
- voltage drop duration < **E72–LVFRT\_T\_MAX**;

then the inverter stops to supply power into the grid but doesn't disconnect from the grid, i.e. the grid contactor KM02 doesn't open and the inverter gives alarm "A02.0 – Alarms for grid fault / sequence of phase L1, L2, L2 not connected". If within the maximum waiting time set in E72 there is a voltage grid restoration, then the inverter automatically resets and comes back to run after the waiting time set in **P65–WaitAfeReady**.

If within the maximum waiting time set in E72 there is not a voltage grid restoration, then at the end of the waiting time the inverter disconnects from the grid by opening the grid main contactor KM02.

#### **4.24.1 LVFRT hardware connection**

When the LVFRT management is activated (E95=1), the main contactor KM01 and pre-charge contactor KM02 toward the grid must be controlled according to the indications on the AFE Energy installation manual, that are:

- Use of logic output "O33-ON-GRID CONTACTOR COMMAND" to allow the closing of KM01 even during the voltage fall;
- Power supply of AFE, KM01, KM02 from UPS;
- Adjustment of the interface protection (SPI) in order to avoid spurious tripping during the voltage drop.

Refer to AFE Energy installation manual for further details and schematics.

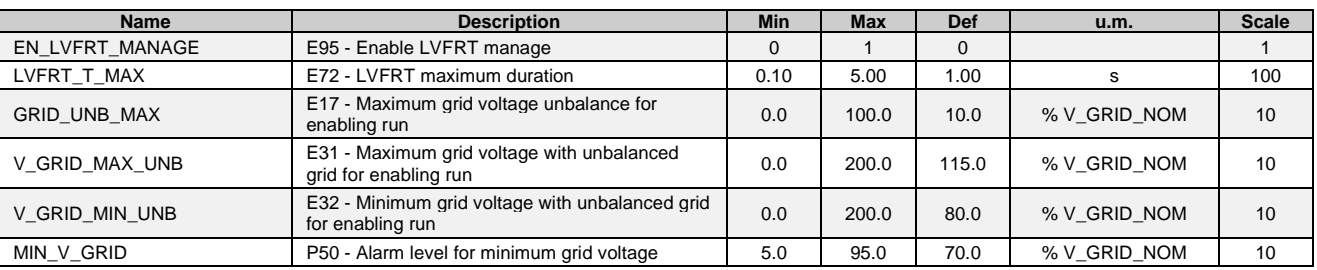

#### **4.24.2 Function parameters**

## **4.25 ENERGY AND POWER**

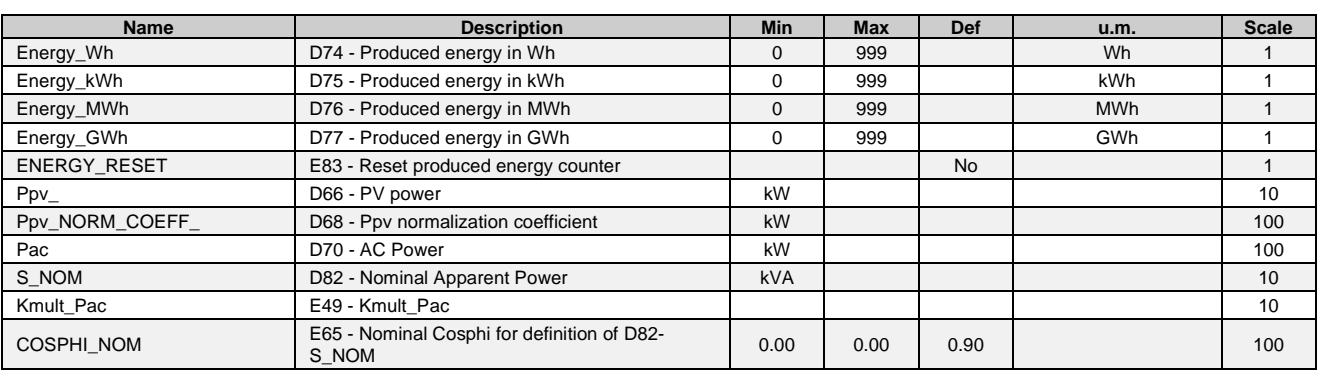

#### **4.25.1 Function parameters**

### **4.26 DC INPUT**

When the OPDE AFE Energy includes a current sensor on DC input, the measured DC current is displayed in **D65–PV current**, the current is considered positive if it comes into the + terminal. The Full Scale value of the current reading is defined in **E30–I\_PV\_MAX**, a low-pass filter with time constant **E37–Tau\_Ipv\_filter** is used to filter the signal.

The DC power **D66–PV power** is calculated as:

 $D66 = D24 \cdot D65$ 

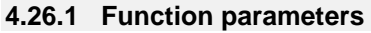

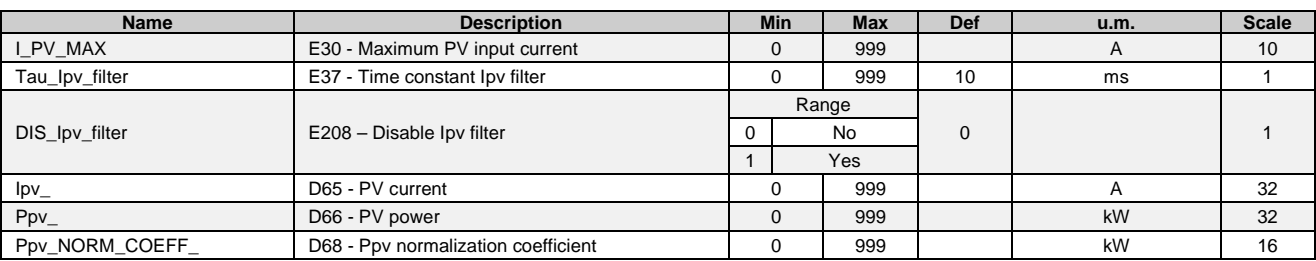

### **4.27 PV SWEEP (ONLY WITH E26=1)**

The power curve of a PV plant in case of partially shadowing of one of the strings has more than one local maximum power point. Only one of this is the global maximum power point.

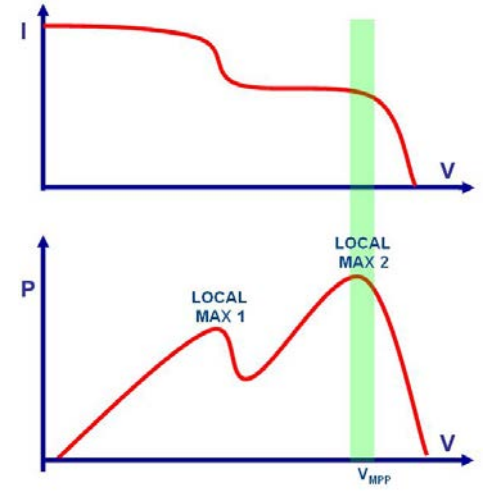

*Figure 23 – Example of power curve in case of partially shadowing.*

#### *The global maximum is the local max 2*

With the PV sweep function it's possible to identify this global maximum power point obtaining an increase efficiency of the MPPT algorithm avoiding that the MPPT tracks a maximum that is not the global maximum.

To activate the function set **E89–EN\_PV\_SWEEP=1-Automatic sweep**. The function execute a sweep of the characteristic V-I of the PV plants with a step change of the PV voltage from the Voc value down to the **E51– V\_MPPT\_MIN** value in a number of step equal to **E24–N\_SAMPLE** executed with a period fixed by **E34– PV\_SWEEP\_REP\_PERIOD**.

When the PV sweep function is executed, the MPPT algorithm is stopped. At the end of the sweep, the MPPT algorithm works again and starts from the voltage working point identified by the PV sweep function.

The voltage/current values measured by this function can be plotted in the PV\_sweep page on OPDE Explorer, as below. Press the "Read" button under the chart to download and print the graphs.

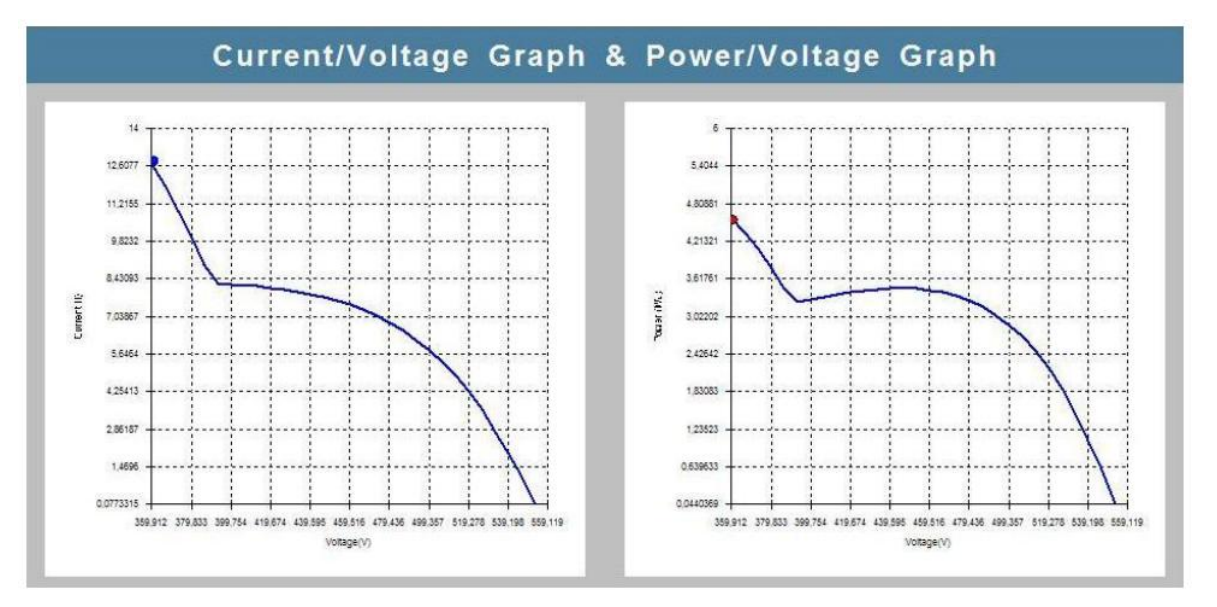

*Figure 24 – Example of I-V and P-V characteristics measured with the pv-sweep function*

Furthermore, it's possible to force the execution of a single PV sweep independently of the automatic sweep functionality. This can be useful to verify the V-I and the V-P characteristics of the PV plant during the commissioning or during the maintenance operation executed periodically along the entire life-time of the PV plant.

To do this, first put the inverter on status [0] pushing the stop button. Then set **E89–EN\_PV\_SWEEP = 1–One-Shot sweep**. Doing this, the inverter connects to the grid (status[4]) and wait for the pushing of the run button. Pushing the run button, a single pv-sweep is executed and at the end of the sweep the inverter automatically stops, but stay connected to the grid.

After the single pv-sweep, it's possible to view the measured I-V and P-V characteristics on PV-sweep page on OPDE Explorer. A subsequent press of the run button, results in the execution of a new pv-sweep.

To disable the one-shot sweep, set **E89–EN\_PV\_SWEEP=0-No**, the inverter goes to status[0] and disconnects from the grid.

| <b>Name</b>         | <b>Description</b>                   |       | <b>Min</b> | <b>Max</b> | Def | u.m. | <b>Scale</b> |
|---------------------|--------------------------------------|-------|------------|------------|-----|------|--------------|
|                     | E89 - Enable PV sweep                | Range |            |            |     |      |              |
|                     |                                      | υ     |            | No         |     |      |              |
| EN PV SWEEP         |                                      |       |            | Automatic  |     |      |              |
|                     |                                      |       |            | sweep      |     |      |              |
|                     |                                      | 2     |            | One-shot   |     |      |              |
|                     |                                      |       | sweep      |            |     |      |              |
| N SAMPLE            | E24 - Number of samples for PV Sweep | 10    |            | 50         | 10  |      |              |
| PV SWEEP TIME STEP  | E33 - PV sweep time step             |       |            | 999        | 200 | ms   |              |
| PV SWEEP REP PERIOD | E34 - PV sweep repetition period     |       |            | 180        | 60  | min  |              |

**4.27.1 Function parameters**

### **4.28 Id COMPENSATION**

The "Id compensation" function can be used to read and compensate the reactive current (Id) of a load (typically an asynchronous motor) connected to the same 3-phase grid where is connected the AFE.

AC current transducers must be connected on phase U and W and read using optional card 4S0024 according to [Figure](#page-38-0)  [25.](#page-38-0) Load resistors for current transducers must be put in 4S0024 according to [Figure 26.](#page-38-1)

For guidance on the choice of current transducer and load resistors please contact TDE Macno.

<span id="page-38-0"></span>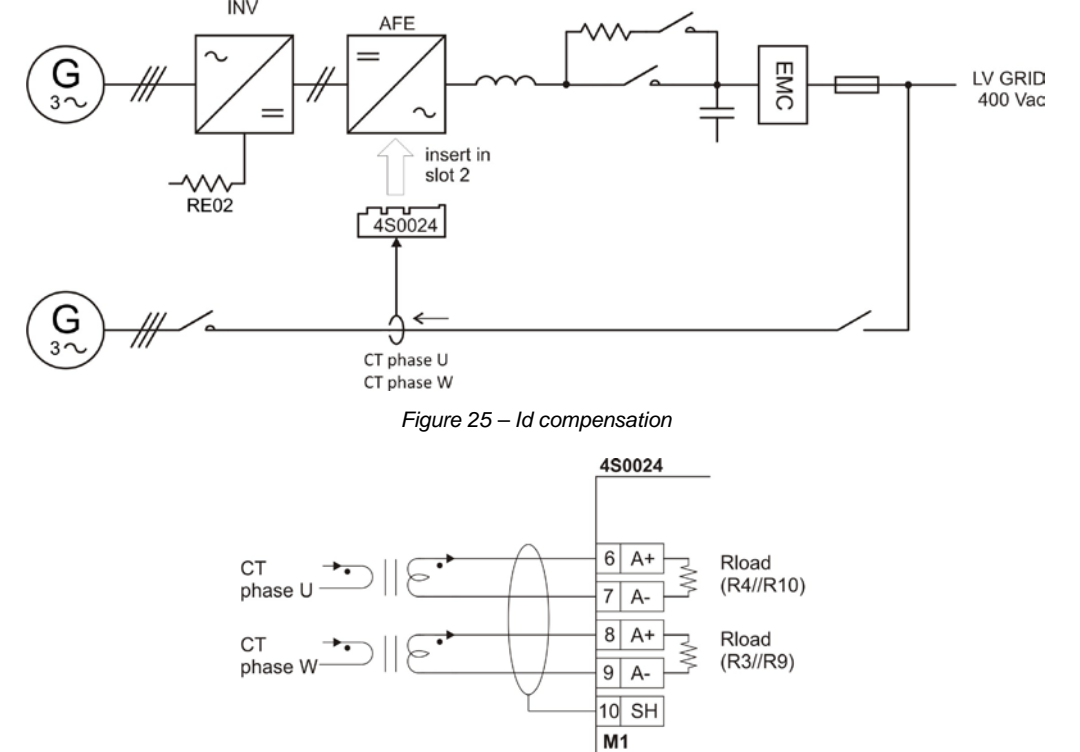

*Figure 26 – Id compensation: connection to 4S0024 board* 

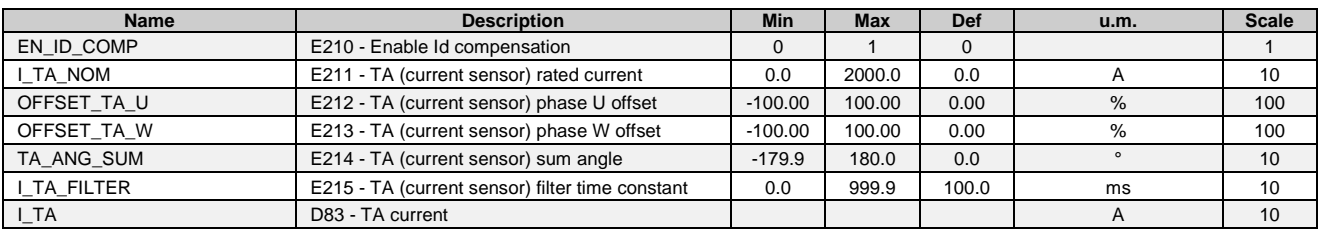

#### <span id="page-38-1"></span>**4.28.1 Function parameters**

### **4.29 GRID ISLAND CONTROL (ONLY WITH E25=1)**

In an Energy Storage System the AFE works as an AC current generator (CSI) with the DC voltage controller disabled (E25=1) because the DC voltage is provided by the batteries.

In this working mode, an algorithm that limits the active current reference is automatically enabled to avoid that the DC voltage goes outside the voltage limits specified in parameters **E55-VB\_MAX**, **E56-VB\_MIN**.

#### **4.29.1 Function parameters**

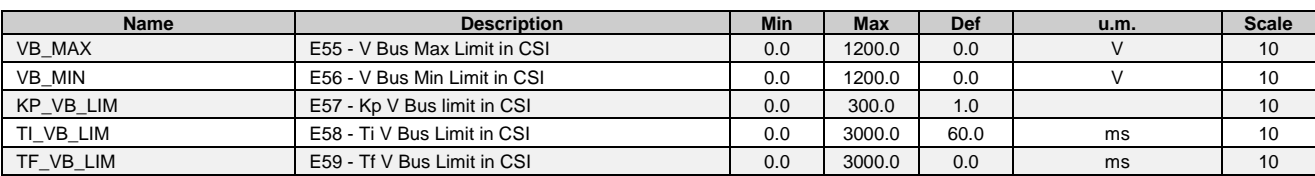

### **4.30 STORAGE (ONLY WITH E25=1)**

In an Energy Storage System the AFE works as an AC current generator (CSI). Active and reactive power references can be provided with parameters **E53-P\_GRID\_REF** and **E54-QGRID\_REF**.

E28 and E29 are used to define the capability of the ESS, refer to par. 4.1.2.

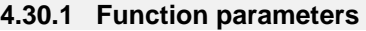

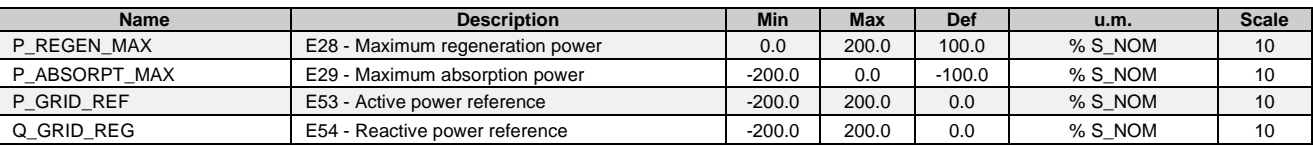

### **4.31 TRANSFORMERLESS**

The transformerless function (AFE Tless) limits the DC current injected toward the grid and can be used instead of the insulation transformer when the grid code requires to limit the DC current.

A current sensing module and an optional card 4S0024 must be connected according t[o Figure](#page-39-0) 27. The transformer must be replaced with a secondary inductance (refer to AFE Energy installation manual).

Logic output **O37-Idc overcurrent** is used to open the grid circuit breaker (DG) when the DC current on phase U, V, or W exceeds one of these thresholds:

- E223 - TLESS\_IDC\_THRa with Idc filter time constant E237-TLESS\_LPF2a\_TF, or

E240 - TLESS\_IDC\_THRb\_ with Idc filter time constant E238-TLESS\_LPF2b\_TF.

During the Idc overcurrent event the alarm **A4.5 – Idc overcurrent** is generated.

The status of O37 is equal to the status of alarm A4.5, therefore O37 stays at high logic level until alarm A4.5 is reset.

A derivative filter on the signal "osc11-current module" is used to recognize the AFE load transients, another derivative filter on the signal "osc44-frequency" is used to recognize transients that happens on the grid that are not coming from the AFE. These two derivative filter are used to disable the Idc overcurrent recognition during transient events.

To enable the AFE Tless function select **E216-EN\_TLESS=1**, then execute the Rgrid tuning as described in paragraph [4.31.1.](#page-40-0)

<span id="page-39-0"></span>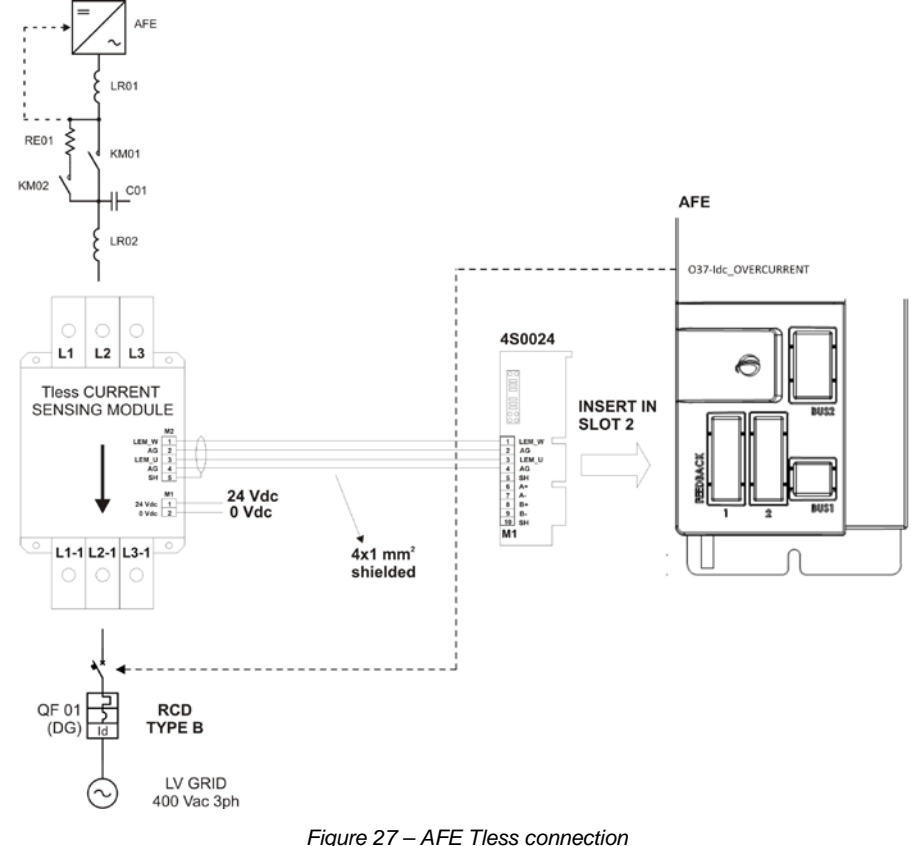

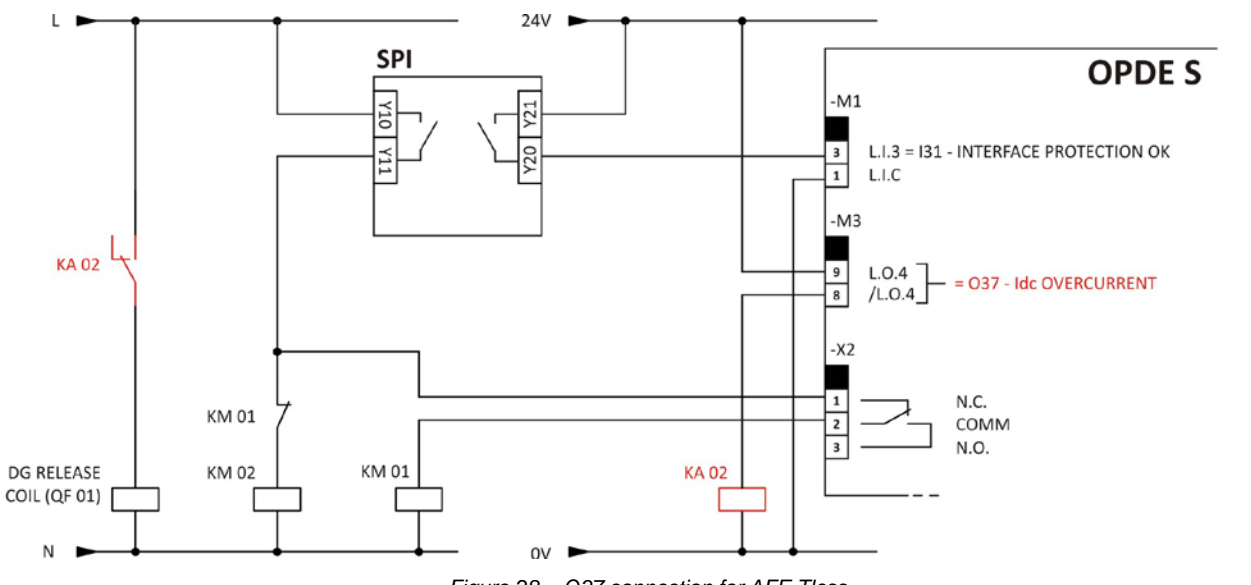

*Figure 28 – O37 connection for AFE Tless*

#### <span id="page-40-0"></span>**4.31.1 Rgrid tuning**

The Rgrid tuning function measures the resistance that the AFE sees toward the grid, this data is used to regulate automatically the proportional gain of the Tless function. During the tuning a reactive current must be injected into the grid, P68 is used to set temporarily this value, at the end of the tuning P68 must be restored at the original value.

Connect the AFE to the grid and verify that it's in stop with no alarm. Set **E225-EN\_R\_GRID\_TUNING**=1 and **P68**=30%. Drag and drop **E226-PRC\_DELTA\_VRG**, **E229-TLESS\_IDC\_U** in the monitor window on OPD Explorer.

Give run, after 5s the AFE will generate a DC ramping voltage on phase U that generates a DC current on phase U. The DC voltage ramp will stop when:

- the DC current on phase U reaches the +100% value, or
- the DC voltage reaches the maximum value equal to E227\*5.

After 5s the DC voltage go back to zero and the Rgrid measured value is written in E226.

During the test the value displayed in E229 will increase. The test is finished when E229 decreases back to approximately zero and E226 changes its value. At this moment is possible to remove the run command, E225 will automatically restore to 0.

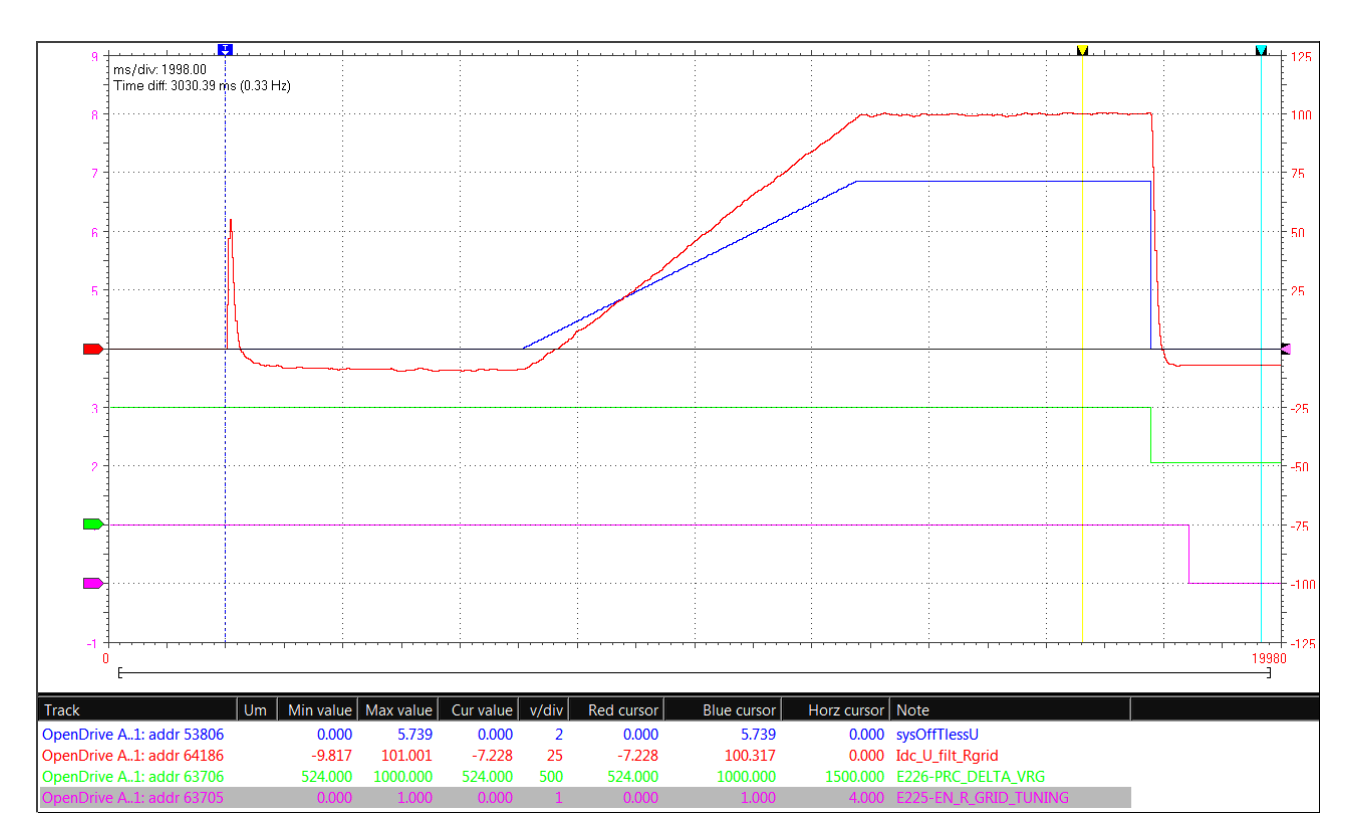

*Figure 29 – Rgrid tuning*

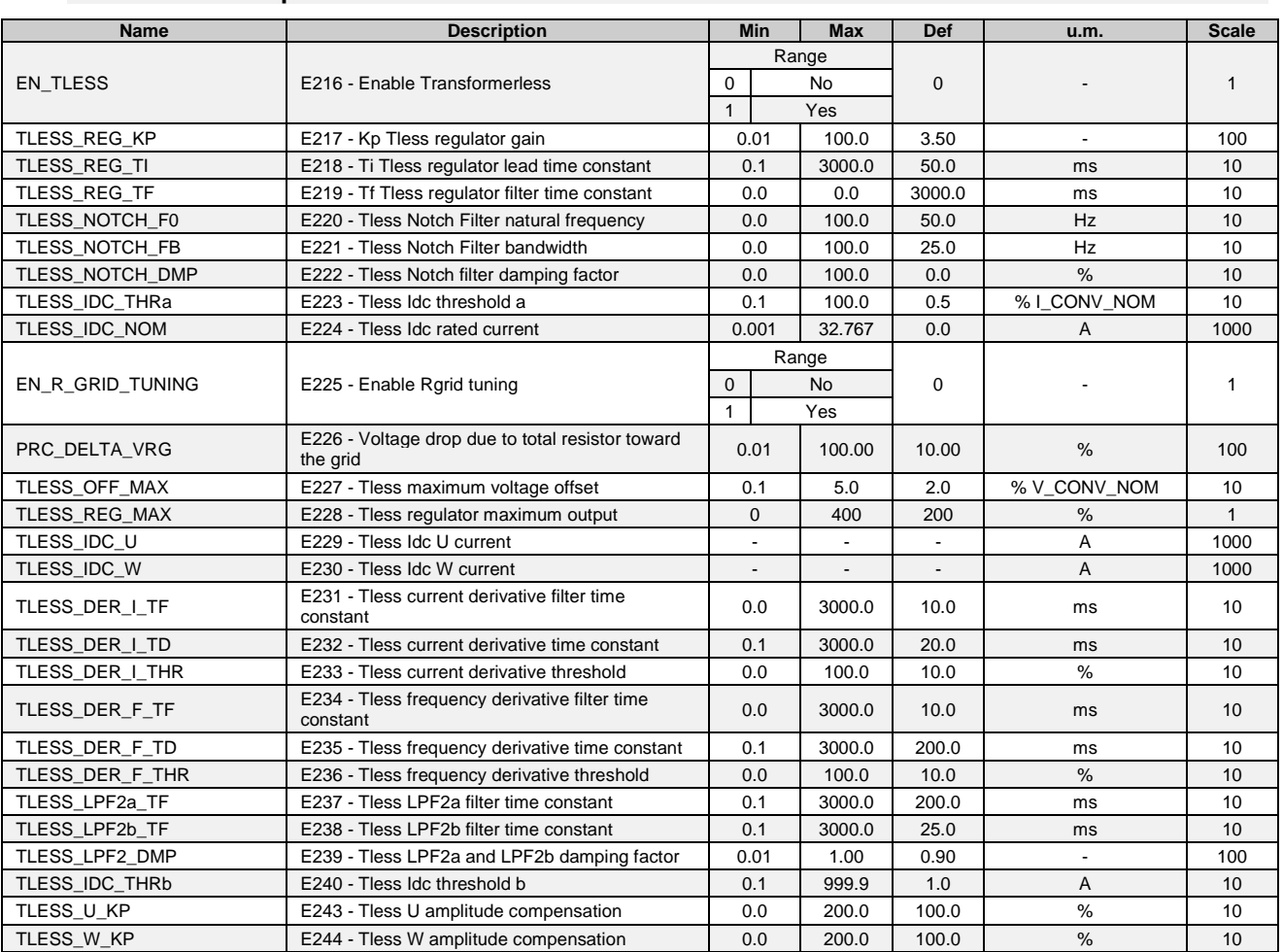

#### **4.31.2 Function parameters**

## **4.32 CYCLIC**

The AFE on-board PLC has a cyclic task with a period settable with E241-CYCLICPERIOD.

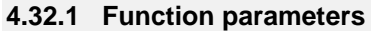

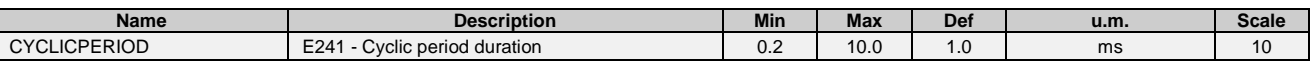

### **4.33 AUTOMATIC ALARM RESET (ONLY WITH E26=1)**

The automatic alarm reset function, automatically resets the AFE if there is an active alarm and the AFE is in Off Status (D69-STATUS=0). In the presence of an active alarm with Status=0, the automatic reset command is continuously repeated with a period given by **E73–RES\_REP\_TIME**.

Alarm "A02.0–Alarms for grid fault / sequence of phase L1, L2, L3 not connected" and "A4.3–Grid Over Frequency" are not automatically reset.

### **4.34 MAPPED OBJECT - FIELDBUS OBJECT DICTIONARY**

The AFE core sw has its own default mapped variable, they are listed in the table below (for detailed information refer to the **Fieldbus Object Dictionary** in the fieldbus manual – for Profibus, CAN, EtherCAT – and to the **Data Mapping Table** for Modbus):

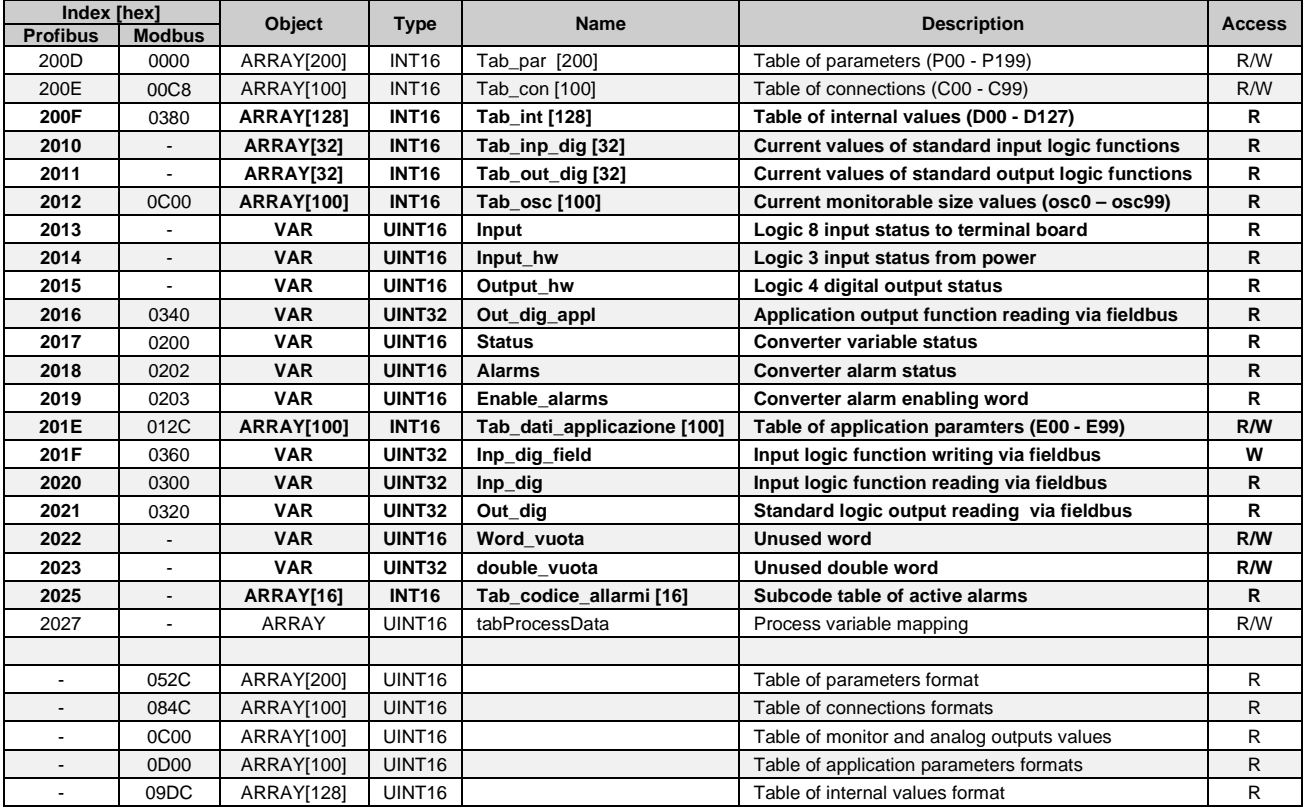

NOTE:: In case of Profibus, the variables shown in **bold** are mappable in the process area.

In addition to the variables already mapped by default with the AFE core sw, some additional variables have been mapped in order to be used as commands/references through the fieldbus. They are listed in the table below.

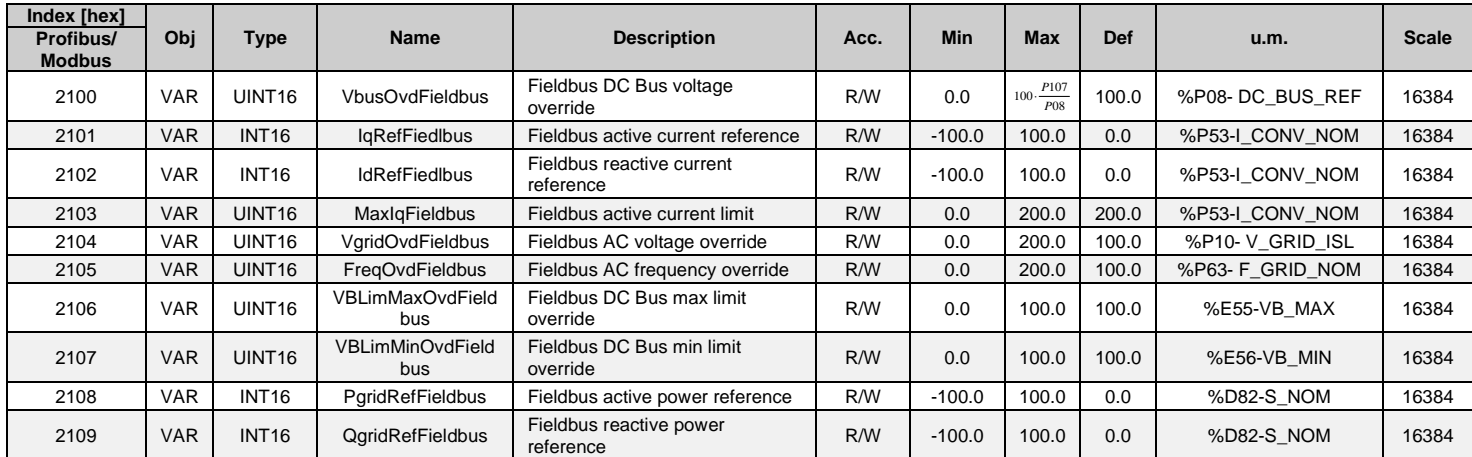

## **5 ITALIAN GRID CODE OVERVIEW**

The tables below list the functions required by the Italian grid code:

- standard CEI 0-21 for Low Voltage connection;
- standard CEI 0-16 for Medium Voltage Connection;

and indicate the activation method and if they are relevant depending on the application.

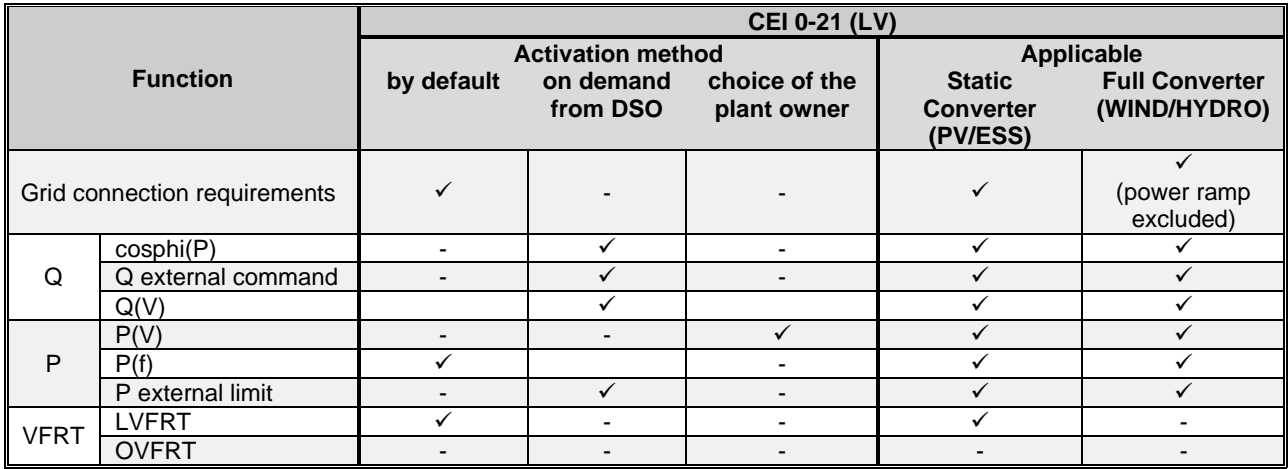

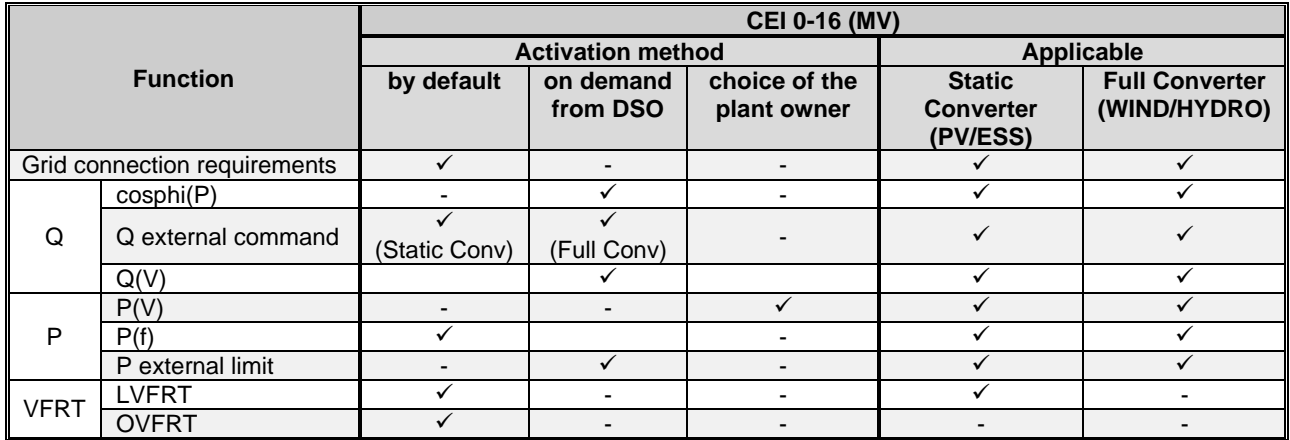

### <span id="page-45-0"></span>**5.1 ACTIVE POWER LIMITATION MANAGEMENT**

Some of the functions required by the CEI 0-21 or CEI 0-16 standards will limit the active power injected into the grid. This power reduction is performed automatically by OPDE AFE ENERGY converter that signals the insertion of the active power limit with the logic output **O36 - Active Power Limitation** and indicates in the variable **D84-P\_active\_limit** and **osc86 – P\_active\_limit**, the instantaneous value of the power limit, with scale 4096 and u.m [% D82-S\_NOM].

The automation system (hydro, wind, ORC or other), which manages the power converted by the generator must appropriately use this power limit in order to limit the power generated from the inverter, in order to ensure a safe operation of the plant and avoid a DC bus over voltage alarm.152

Because the active power limitation of the AFE is executed instantaneously, the automation system must immediately reduce the power generated from the inverter. Usually the automation system takes some seconds to reduce the power, therefore an external braking resistor must be used to dissipate the transient power surplus.

The following figure shows schematically an example of an automation system with hydro turbine where it is highlighted the exchange of signals O36 and osc86 thorough the communication bus between OPDE AFE ENERGY and the PLC control/automation system.

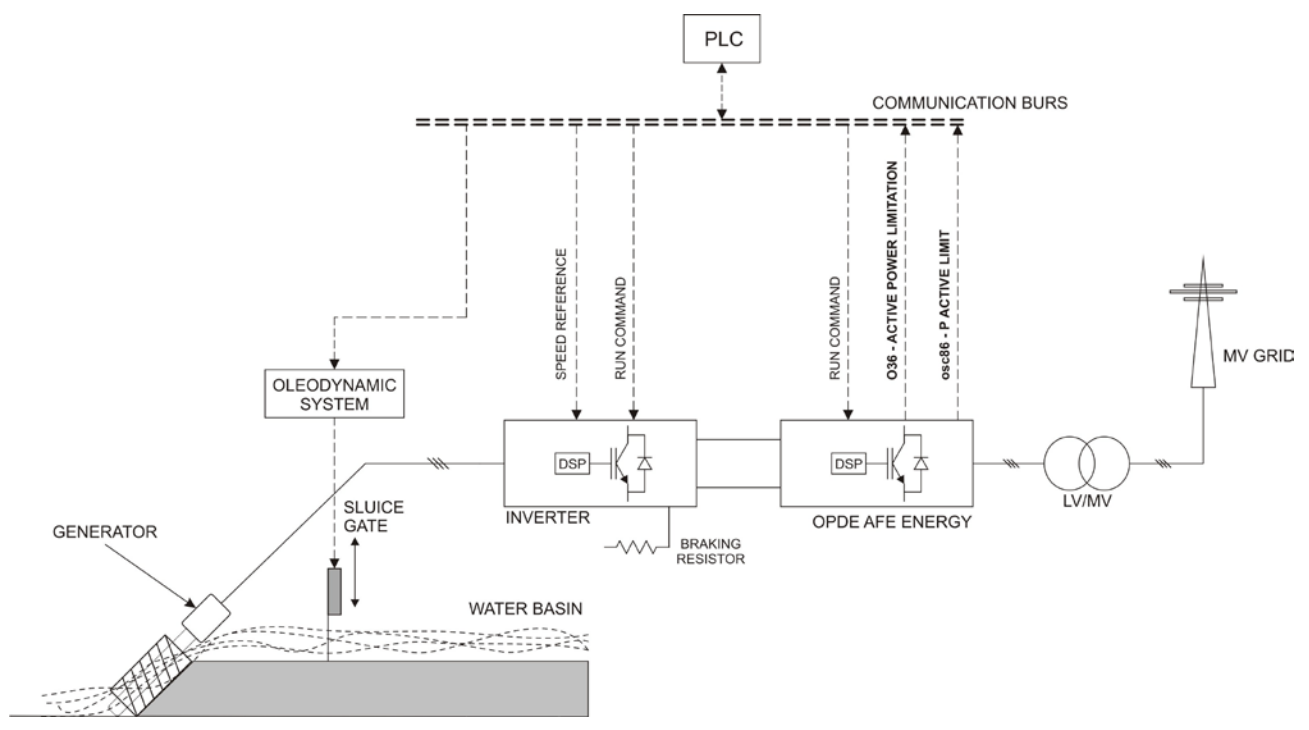

*Figure 30 – Example of hydro power generation system*

## **6 ALARMS**

The converter has a set of alarms that stop the converter if there is a fault in order to prevent damage. In case of an alarm event, the converter output phases (U,V,W) are blocked and the DC Bus Voltage is no longer controlled.

If one or more of the alarms occur, they are signalled on the displays, which start to blink and to show a cycle of all the alarms triggered (the 7-segment display shows the alarms that have been set off in hexadecimal).

In case of failure of the converter, or if an alarm is triggered, check the possible causes and act accordingly.

If the causes cannot be traced or if parts are found to be faulty, contact TDE MACNO and provide a detailed description of the problem and its circumstances.

The alarm indication is divide in 16 categories (A0÷A15) and for each alarm there's a sub-code to better identify the alarm (AXX.YY)

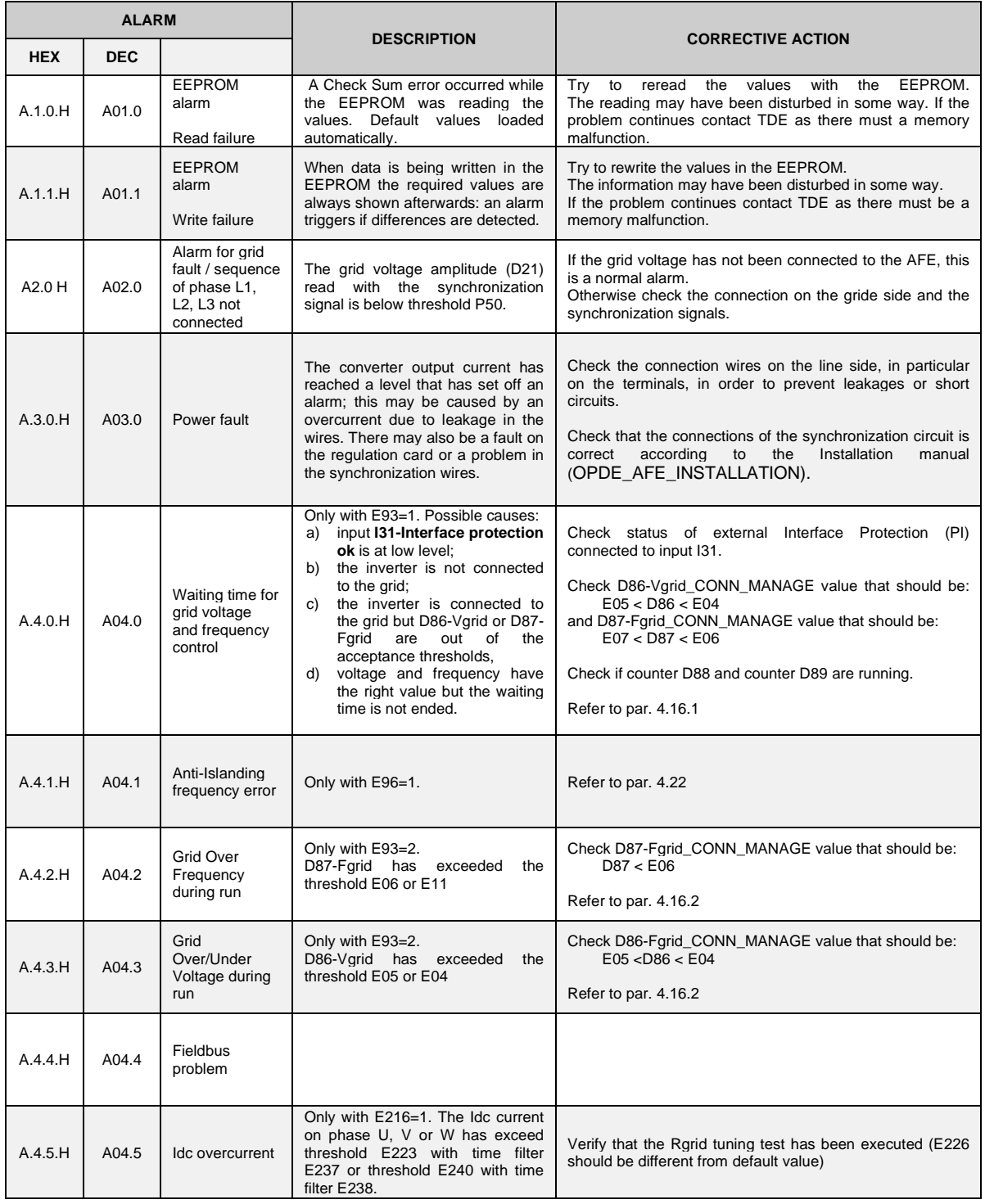

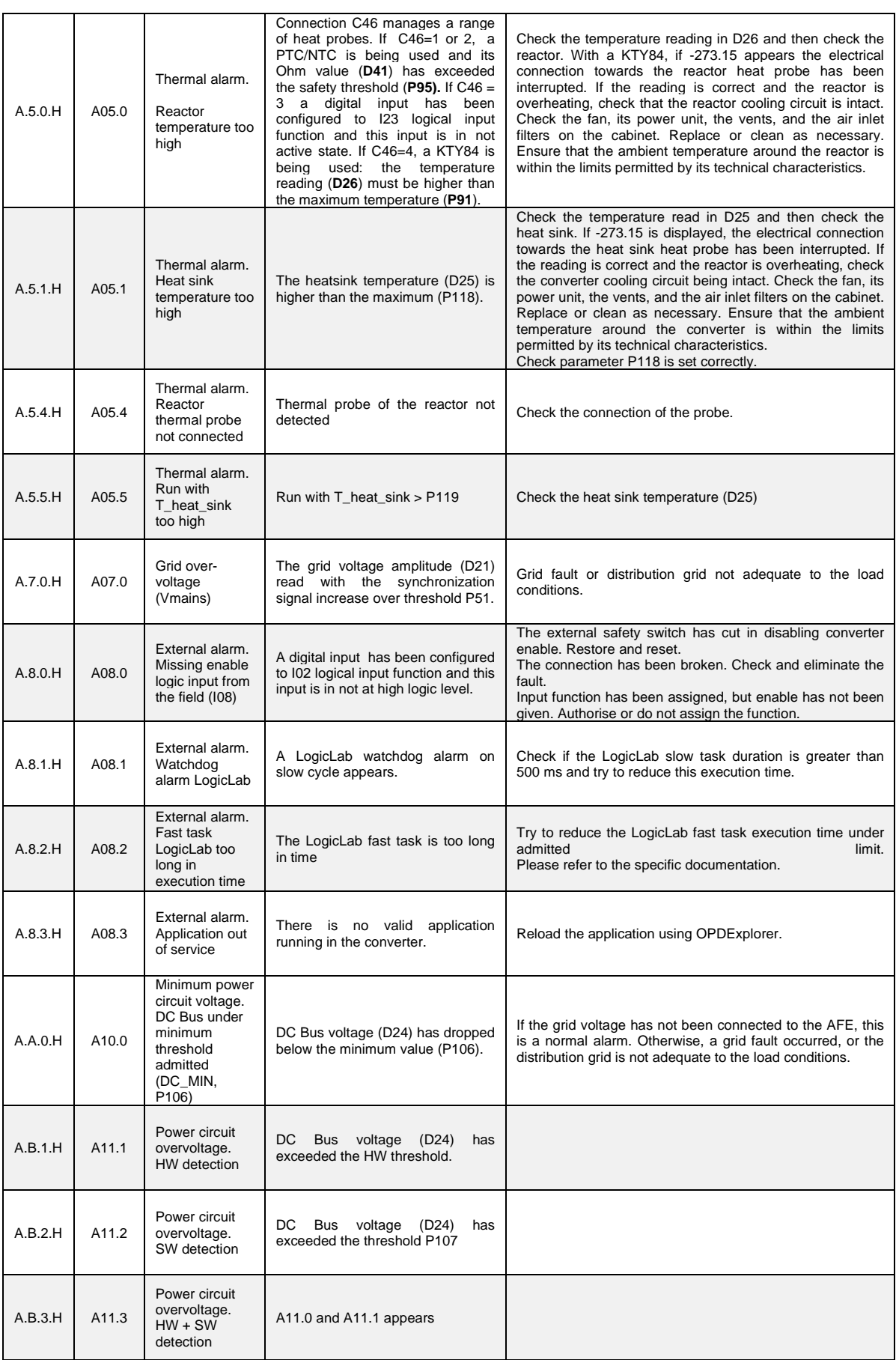

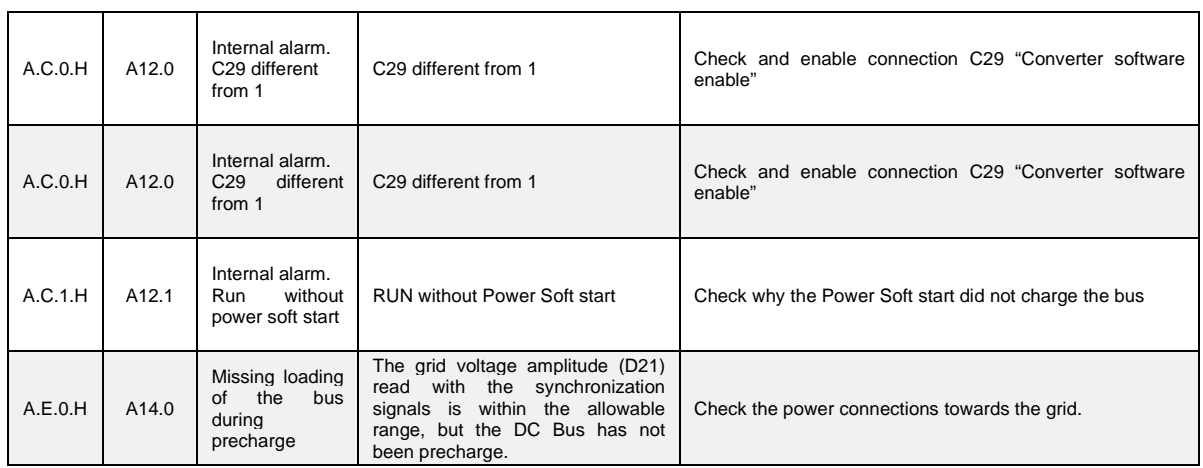

## **7 DISPLAY - REMOTE KEYPAD**

### **7.1 DISPLAY PHYSICAL DISPOSITION**

The keypad has three buttons, "**S**" ( selection), "**+**" (increase), "**-**" (reduce) and a four numbers and half display, with the decimal points and the sign "**-**".

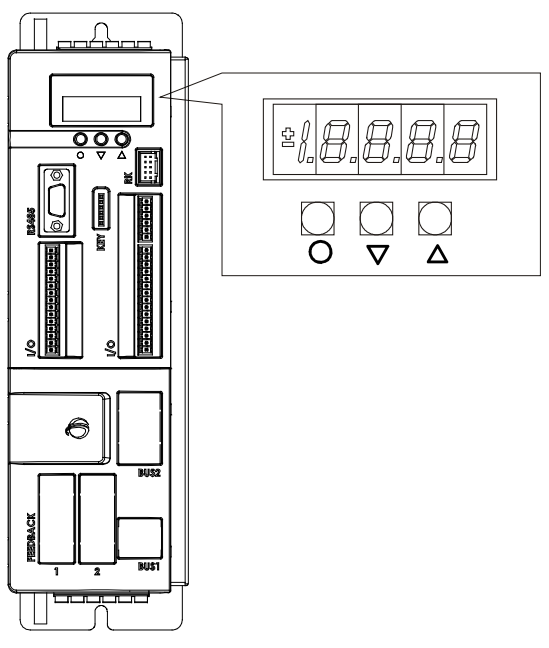

*Figure 31 – Display*

### <span id="page-49-0"></span>**7.2 REMOTE KEYPAD PHYSICAL DISPOSITION**

The keypad has 5 LEDs, 5 seven-segment display with sign and 6 buttons. In case of PV application the meaning of LEDs and buttons is described below.

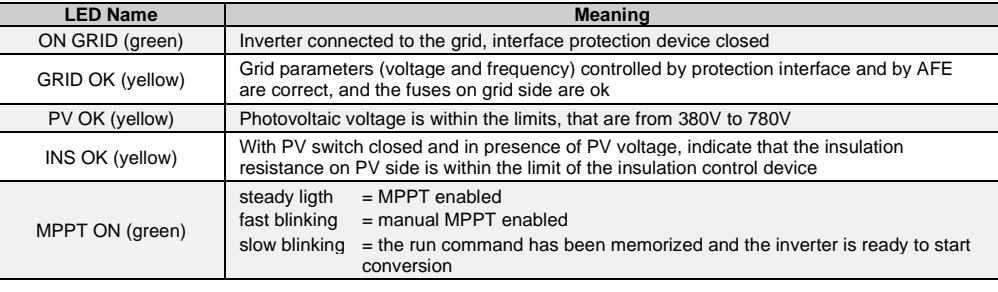

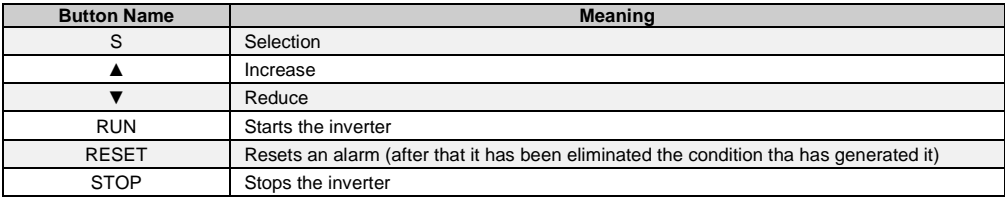

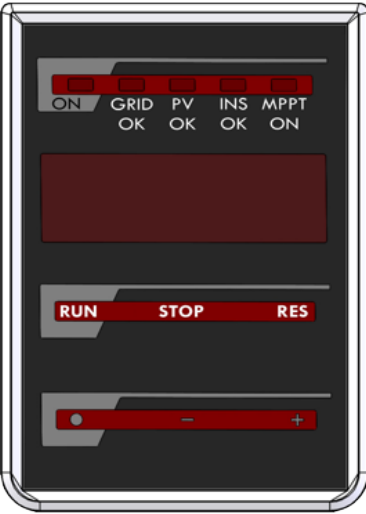

*Figure 32 – Remote keypad for PV application*

## **7.3 DISPLAY – REMOTE KEYPAD USE**

For a complete description on how to use the display and the remote keypad refer to the **AFE user manual**.

# **8 REVISION HISTORY**

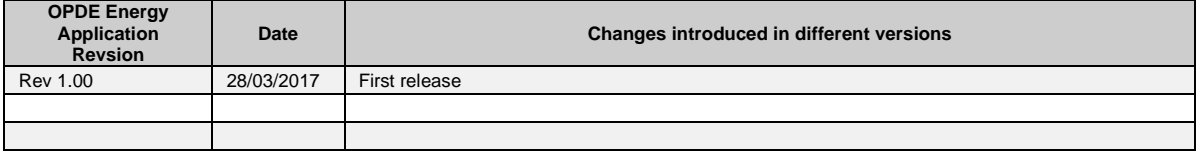

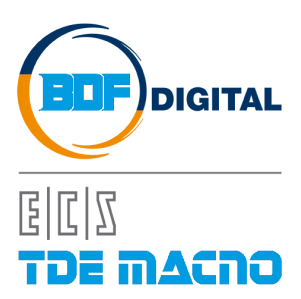

Via dell'Oreficeria, 41 36100 Vicenza - Italy Tel +39 0444 343555 Fax +39 0444 343509 www.bdfdigital.com